[What is R?](#page-2-0) [A brief example](#page-45-0) [Basic statistics and graphics](#page-63-0) [Psychometrics and beyond](#page-94-0) [Basic R commands](#page-111-0)

# An introduction to R Sponsored by The Association of Psychological Science and Society of Multivariate Experimental Psychology

# William Revelle

Department of Psychology Northwestern University Evanston, Illinois USA

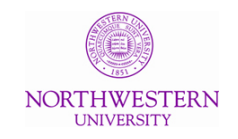

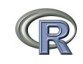

1 / 123

[What is R?](#page-2-0) [A brief example](#page-45-0) [Basic statistics and graphics](#page-63-0) and beyond Basic statistics and beyond Basic statistics and beyond Basic Statistics and beyond Basic Statistics and beyond Basic Statistics and beyond Basic Statisti 

# **Outline**

- **1** [What is R?](#page-2-0)
	- [Where did it come from, why use it?](#page-2-0)
	- [Installing R on your computer and adding packages](#page-17-0)
	- [Installing and using packages](#page-32-0)
	- **[Basic R capabilities: Calculation, Statistical tables, Graphics](#page-35-0)**
- 2 [A brief example](#page-45-0)
	- [A brief example of exploratory and confirmatory data analysis](#page-45-0)
- 3 [Basic statistics and graphics](#page-63-0)
	- [4 steps: read, explore, test, graph](#page-63-0)
	- [Basic descriptive and inferential statistics](#page-73-0)
		- [t-test, ANOVA,](#page-85-0)  $\chi^2$
		- **[Linear Regression](#page-90-0)**
- 4 [Psychometrics and beyond](#page-94-0)
	- [Classical Test measures of reliability](#page-95-0)
	- [Multivariate Analysis and Structural Equation Modeling](#page-102-0)
	- o [Item Response Theory](#page-109-0)
- 5 [Basic R commands](#page-111-0) and the state of the state of the state of the state of the state of the state of the state of the state of the

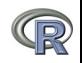

# R: Statistics for all us

- **1** What is it?
- 2 Why use it?
- <sup>3</sup> Common (mis) perceptions of R
- <sup>4</sup> Examples for psychologists
	- graphical displays
	- **basic statistics**
	- a advanced statistics
	- Although programming is easy in R, that is beyond the scope of today

<span id="page-2-0"></span>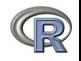

# R: What is it?

- **1** R: An international collaboration
- $\bullet$  R: The open source public domain version of S+
- <sup>3</sup> R: Written by statistician (and all of us) for statisticians (and the rest of us)
- <sup>4</sup> R: Not just a statistics system, also an extensible language.
	- This means that as new statistics are developed they tend to appear in R far sooner than elsewhere.
	- R facilitates asking questions that have not already been asked.

<span id="page-3-0"></span>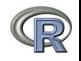

# Statistical Programs for Psychologists

- **•** General purpose programs
	- R
	- $\bullet$  S+
	- SAS
	- SPSS
	- STATA
	- Systat
- Specialized programs
	- Mx
	- EQS
	- AMOS
	- LISREL
	- MPlus
	- Your favorite program

<span id="page-4-0"></span>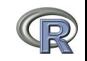

# Statistical Programs for Psychologists

- **•** General purpose programs
	- R
	- $\bullet$  \$+
	- $-$  \$A\$
	- $\bullet$  \$P\$\$
	- \$TATA
	- \$y\$tat
- Specialized programs
	- $\bullet$  Mx (OpenMx is part of R)
	- EQ\$
	- AMO\$
	- LI\$REL
	- MPlu\$
	- Your favorite program

<span id="page-5-0"></span>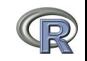

# R: A way of thinking

people.

- "R is the lingua franca of statistical research. Work in all other languages should be discouraged."
- "This is R. There is no if. Only how."
- "Overall, SAS is about 11 years behind R and S-Plus in statistical capabilities (last year it was about 10 years behind) in my estimation."
- Q: My institute has been heavily dependent on SAS for the past while, and SAS is starting to charge us a very deep amount for license renewal.... The team is [condidering] switching to R, ... I am talking about the entire institute with considerable number of analysts using SAS their entire career. ... What kind of problems and challenges have you faced? A: One of your challenges will be that with the increased productivity of the team you will have time for more intellectually challenging problems. That frustrates some

<span id="page-6-0"></span>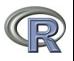

### R is open source, how can you trust it?

- Q: "When you use it [R], since it is written by so many authors, how do you know that the results are trustable?"
- A: "The R engine [...] is pretty well uniformly excellent code but you have to take my word for that. Actually, you don't. The whole engine is open source so, if you wish, you can check every line of it. If people were out to push dodgy software, this is not the way they'd go about it."
- Q: Are R packages bug free?
- A: No. But bugs are fixed rapidly when identified.
- Q: How does function x work? May I adapt it for my functions.
- A: Look at the code. Borrow what you need.

<span id="page-7-0"></span>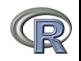

# What is R?: Technically

- R is an open source implementation of S (The statistical language developed at Bell Labs). (S-Plus is a commercial implementation)
- R is a language and environment for statistical computing and graphics. R is available under GNU Copy-left
- R is a group project run by a core group of developers (with new releases semiannually). The current version of R is 3.1.0
- R is an integrated suite of software facilities for data manipulation, calculation and graphical display.

(Adapted from Robert Gentleman and the r-project.org web page)

<span id="page-8-0"></span>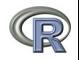

# R is an integrated suite of software facilities for data manipulation, calculation and graphical display. It is:

- **1** an effective data handling and storage facility,
- 2 a suite of operators for calculations on arrays, in particular matrices,
- <sup>3</sup> a large, coherent, integrated collection of intermediate tools for data analysis,
- <sup>4</sup> graphical facilities for data analysis and display either on-screen or on hardcopy, and
- <sup>5</sup> a well-developed, simple and effective programming language which includes conditionals, loops, user-defined recursive functions and input and output facilities.

Many users think of R as a statistics system. We prefer to think of it of an environment within which statistical techniques are implemented. R can be extended (easily) via packages ... available through the CRAN family of Internet sites covering a very wide range of modern statistics. (Adapted from r-project.org web page) 10/123

<span id="page-9-0"></span>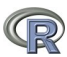

# R: A brief history

- 1991-93: Ross Dhaka and Robert Gentleman begin work on R project for Macs at U. Auckland
- 1995: R available by ftp under the GPL
- 96-97: mailing list and R core group is formed
- 2000: John Chambers, designer of S joins the Rcore (wins a prize for best software from ACM for S)
- 2001-2014: Core team continues to improve base package with a new release every 6 months.
- Many others contribute "packages" to supplement the functionality for particular problems
	- 2003-04-01: 250 packages
	- 2004-10-01: 500 packages
	- 2007-04-12: 1,000 packages
	- 2009-10-04: 2,000 packages
	- 2011-05-12: 3,000 packages
	- 2012-08-27: 4,000 packages
	- 2014-05-16: 5,547 packages (on  $CRAN$ ) + 824 bioinformatic packages on BioConductor

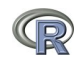

<span id="page-10-0"></span>11 / 123

### Rapid and consistent growth in packages contributed to R

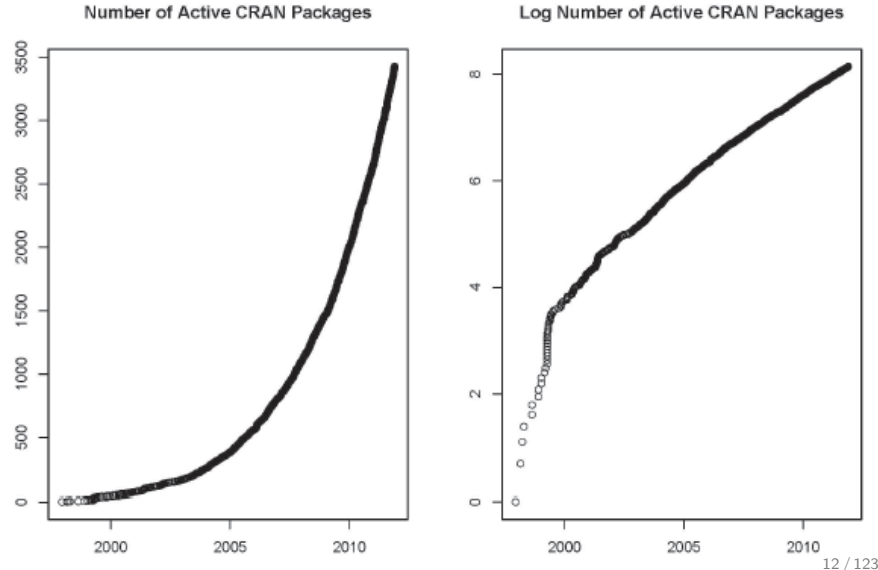

<span id="page-11-0"></span>Log Number of Active CRAN Packages

# Popularity compared to other statistical packages

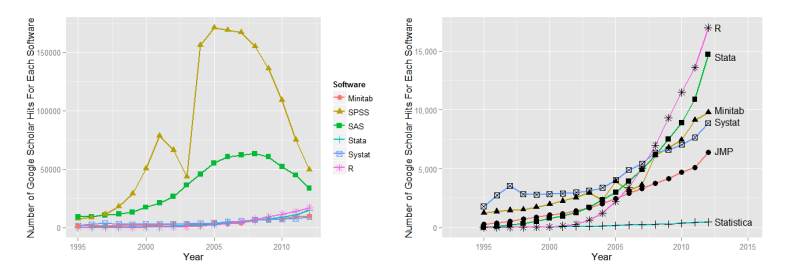

<http://r4stats.com/articles/popularity/> considers various measures of popularity

- **1** discussion groups
- 2 blogs
- **3** Google Scholar citations (> 14,000 citations,  $\approx 1,800/year$ )
- **4** Google Page rank

<span id="page-12-0"></span>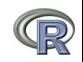

# R as a way of facilitating replicable science

- **1** R is not just for statisticians, it is for all research oriented psychologists.
- 2 R scripts are published in psychology journals to show new methods:
	- Psychological Methods
	- Psychological Science
	- Journal of Research in Personality
- <sup>3</sup> R based data sets are now accompanying journal articles:
	- The Journal of Research in Personality now accepts R code and data sets.
	- JRP special issue in R is coming this fall.
- <sup>4</sup> By sharing our code and data the field can increase the possibility of doing replicable science.

<span id="page-13-0"></span>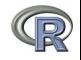

### Reproducible Research: Sweave and KnitR

Sweave is a tool that allows to embed the R code for complete data analyses in  $\beta$ T<sub>F</sub> $\lambda$ documents. The purpose is to create dynamic reports, which can be updated automatically if data or analysis change. Instead of inserting a prefabricated graph or table into the report, the master document contains the R code necessary to obtain it. When run through R, all data analysis output (tables, graphs, etc.) is created on the fly and inserted into a final LATEX document. The report can be automatically updated if data or analysis change, which allows for truly reproducible research.

Friedrich Leisch (2002). Sweave: Dynamic generation of statistical reports using literate data analysis. I Supplementary material for journals can be written in Sweave/KnitR.

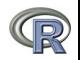

<span id="page-14-0"></span>15 / 123

# Misconception: R is hard to use

- R doesn't have a GUI (Graphical User Interface)
	- Partly true, many use syntax.
	- Partly not true, GUIs exist (e.g., R Commander, R-Studio).
	- Quasi GUIs for Mac and PCs make syntax writing easier.
- **2** R syntax is hard to use
	- Not really, unless you think an iPhone is hard to use.
	- Easier to give instructions of 1-4 lines of syntax rather than pictures of menu after menu to pull down.
	- Keep a copy of your syntax, modify it for the next analysis.
- <sup>3</sup> R is not user friendly: A personological description of R
	- R is introverted: it will tell you what you want to know if you ask, but not if you don't ask.
	- **R** is conscientious: it wants commands to be correct.
	- R is not agreeable: its error messages are at best cryptic.
	- R is stable: it does not break down under stress.
	- R is open: new ideas about statistics are easily developed.

<span id="page-15-0"></span>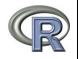

### Misconceptions: R is hard to learn – some interesting facts

**1** With a brief web based tutorial

<http://personality-project.org/r>, 2nd and 3rd year undergraduates in psychological methods and personality research courses are using R for descriptive and inferential statistics and producing publication quality graphics.

- 2 More and more psychology departments are using it for graduate and undergraduate instruction.
- <sup>3</sup> R is easy to learn, hard to master
	- R-help newsgroup is very supportive
	- Multiple web based and pdf tutorials see (e.g., <http://www.r-project.org/>)
	- Short courses using R for many applications. (Look at APS program).
- <sup>4</sup> Books and websites for SPSS and SAS users trying to learn R (e.g., <http://r4stats.com/>) by Bob Muenchen (look for link to free version).

<span id="page-16-0"></span>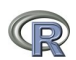

# Ok, how do I get it: Getting started with R

- Download from R Cran (<http://cran.r-project.org/>)
	- Choose appropriate operating system and download compiled R
- Install R (current version is 3.1.0) (See a tutorial on how to install R and various packages at <http://personality-project.org/r/psych>)
- Start R
- Add useful packages (just need to do this once)
	- install.packages("ctv")  $#$ this downloads the task view package
	- $\bullet$  library(ctv) #this activates the ctv package
	- install.views("Psychometrics")  $\#$ among others
	- Take a 5 minute break
- Activate the package(s) you want to use today (e.g.,  $psych$ )
	- library(psych)  $#$ necessary for most of today's examples
- Use R

<span id="page-17-0"></span>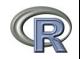

[What is R?](#page-2-0) [A brief example](#page-45-0) [Basic statistics and graphics](#page-63-0) and beyond Basic statistics and beyond Basic statistics and beyond Basic Statistics and beyond Basic Statistics and beyond Basic Statistics and beyond Basic Statisti

## Annotated installation guide: don't type the  $>$

> install.packages("ctv")

- > library(ctv)
- > install.views("Psychometrics")

#or just install a few packages > install.packages("psych")

- > install.packages("GPArotation")
- > install.packages("MASS")
- > install.packages("mvtnorm")
- **•** Install the task view installer package. You might have to choose a "mirror" site.
- Make it active

• Install all the packages in the "Psychometrics" task view. This will take a few minutes.

• Or, just install one package (e.g., psych)

<span id="page-18-0"></span>as well as a few suggested packages that add functionality for factor rotation, multivariate normal distributions, etc.

# Go to the R.project.org

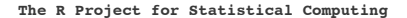

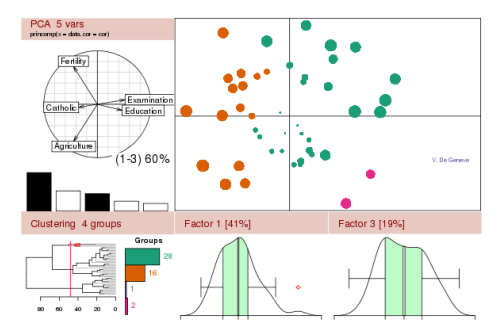

#### **Getting Started:**

- R is a free software environment for statistical computing and graphics. It compiles and runs on a wide variety of UNIX platforms, Windows and MacOS. To **download R**, please choose your preferred CRAN mirror.
- If you have questions about R like how to download and install the software, or what the license terms are, please read our **answers to frequently asked questions** before you send an email.

#### **News:**

- **R version 3.1.0** (Spring Dance) has been released on 2014-04-10.
- **R version 3.0.3** (Warm Puppy) has been released on 2014-03-06.
- **The R Journal Vol.5/2** is available.
- **useR! 2013**, took place at the University of Castilla-La Mancha, Albacete, Spain, July 10-12 2013.
- **R version 2.15.3** (Security Blanket) has been released on 2013-03-01.

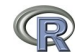

<span id="page-19-0"></span>20 / 123

[What is R?](#page-2-0) [A brief example](#page-45-0) [Basic statistics and graphics](#page-63-0) [Psychometrics and beyond](#page-94-0) [Basic R commands](#page-111-0)

## Go to the Comprehensive R Archive Network (CRAN)

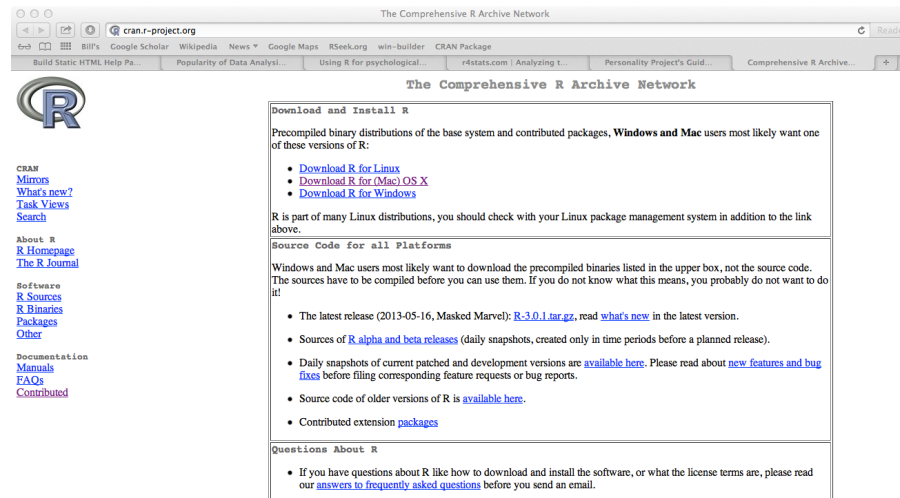

What are R and CRAN?

R is 'GNU S', a freely available language and environment for statistical computing and graphics which provides a wide variety of statistical and graphical techniques: linear and nonlinear modelling, statistical tests, time series analysis, classification, clustering, etc. Please consult the R project homepage for further information.

<span id="page-20-0"></span>CRAN is a network of ftp and web servers around the world that store identical, up-to-date, versions of code and documentation for R, Please use the CRARS actions a course to your to selected as a correcte book.

# Download and install the appropriate version – PC

<span id="page-21-0"></span>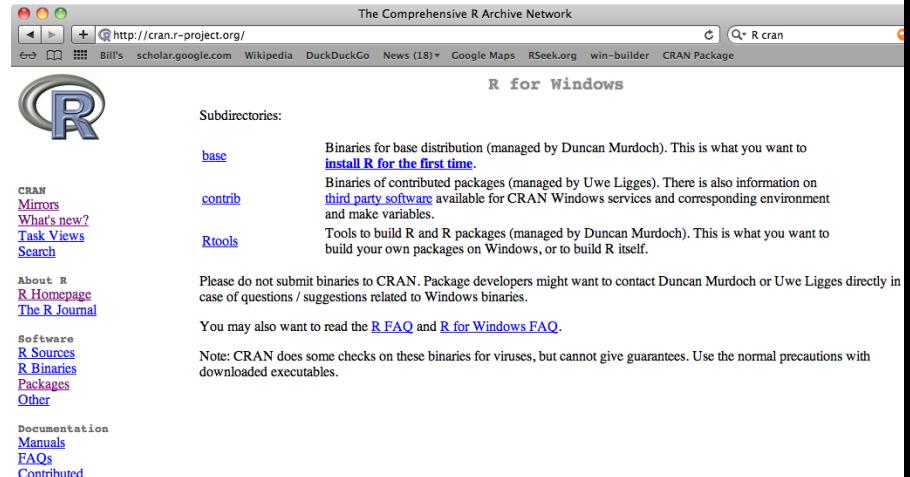

### Download and install the appropriate version – PC

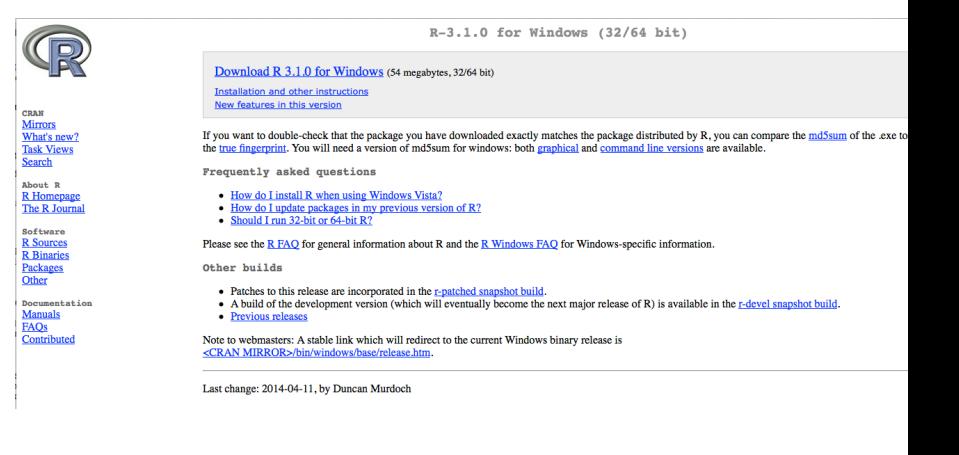

<span id="page-22-0"></span>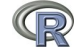

### Download and install the appropriate version – Mac

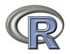

CRAS **Mirrors** What's new? **Task Views** Search

About R **R** Homepage The R Journal

Software **R** Sources **R** Binaries Packages Other

Documentation Manuals **FAO**s Contributed

R for Mac OS X

This directory contains binaries for a base distribution and packages to run on Mac OS X (release 10.6 and above). Mac OS 8.6 to 9.2 (and Mac OS X 10.1) are no longer supported but you can find the last supported release of R for these systems (which is R 1.7.1) here. Releases for old Mac OS X systems (through Mac OS X 10.5) and PowerPC Macs can be found in the old directory.

Note: CRAN does not have Mac OS X systems and cannot check these binaries for viruses. Although we take precautions when assembling binaries, please use the normal precautions with downloaded executables

R 3.1.0 "Spring Dance" released on 2014/04/10

This binary distribution of R and the GUI supports 64-bit Intel based Macs on Mac OS X 10.6 (Snow Leopard) or higher.

Please check the MD5 checksum of the downloaded image to ensure that it has not been tampered with or corrupted during the mirroring process. For example type md5 R-3.1.0-snowleopard.pkg

in the Terminal application to print the MD5 checksum for the R-3.1.0-snowleopard.pkg image. On Mac OS X 10.7 and later you can also validate the signature using pkgutil --oheck-signature R-3.1.0-snowleopard.pkg

Files:

contrib

leopard

mavericks

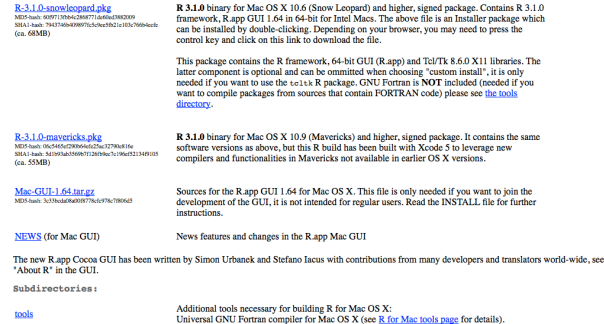

(Leopard build)

Binaries of package builds for Mac OS X 10.6 or higher (Snow Leopard build) Binaries of package builds for Mac OS X 10.9 or higher (Mavericks build)

Legacy binaries of universal (32-bit and 64-bit) package builds for Mac OS X 10.5 or higher

and all continuously and in the constitution fund that the CAR (CAR) and a continuously they

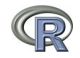

<span id="page-23-0"></span>24 / 123

# Starting R on a PC

```
File Edit View Misc Packages Windows Help
E O O D D D D D
R R Console
                                                                               -101R version 3.1.0 (2014-04-10) -- "Spring Dance"
Copyright (C) 2014 The R Foundation for Statistical Computing
Platform: i386-w64-mingw32/i386 (32-bit)
R is free software and comes with ABSOLUTELY NO WARRANTY.
You are welcome to redistribute it under certain conditions.
Type 'license()' or 'licence()' for distribution details.
R is a collaborative project with many contributors.
Type 'contributors()' for more information and
'citation()' on how to cite R or R packages in publications.
Type 'demo()' for some demos. 'help()' for on-line help, or
'help.start()' for an HTML browser interface to help.
Type 'q()' to quit R.
> sessionInfo()
R version 3.1.0 (2014-04-10)
Platform: i386-w64-mingw32/i386 (32-bit)
locale:
[1] LC COLLATE=English United States.1252
                                                                             25 / 123[2] LC CTYPE=English United States.1252
```
# Installing a package (psych) on a PC by hand – note error

```
File Edit View Misc Packages Windows Help
echered e
RR Console
R version 3.1.0 (2014-04-10) -- "Spring Dance"
Copyright (C) 2014 The R Foundation for Statistical Computing
```
<span id="page-25-0"></span> $-1$ 

```
Platform: i386-w64-mingw32/i386 (32-bit)
```

```
R is free software and comes with ABSOLUTELY NO WARRANTY.
You are welcome to redistribute it under certain conditions.
Type 'license()' or 'licence()' for distribution details.
```

```
R is a collaborative project with many contributors.
Type 'contributors()' for more information and
'citation()' on how to cite R or R packages in publications.
```

```
Type 'demo()' for some demos, 'help()' for on-line help, or
'help.start()' for an HTML browser interface to help.
Type (q() to quit R.
```

```
> install.packages(psych)
Error in install.packages(psych) : object 'psych' not found
> install.packages("psych")
Installing package into 'C:/users/revelle/My Documents/R/win-library/3.1'
(as 'lib' is unspecified)
--- Please select a CRAN mirror for use in this session ---
trying URL 'http://cran.stat.ucla.edu/bin/windows/contrib/3.1/psych 1.4.5.24p23
```
[What is R?](#page-2-0) [A brief example](#page-45-0) [Basic statistics and graphics](#page-63-0) [Psychometrics and beyond](#page-94-0) [Basic R commands](#page-111-0)

### Installing packages using the menu

```
File Edit View Misc Packages Windows Help
   Fie 6 8 9 5 4
                                                                                         Packages
R Console
                                                                                  mmf
                                                                                  lanumeric
R version 3.1.0 (2014-04-10) -- "Spring Dance"
                                                                                  lgoalprog
Copyright (C) 2014 The R Foundation for Statistical Computing
                                                                                  loof
                                                                                  GoFKernel
Platform: i386-w64-mingw32/i386 (32-bit)
                                                                                  Innft
                                                                                  lgoganpa.
R is free software and comes with ABSOLUTELY NO WARRANTY.
                                                                                  lgogarch
                                                                                  qooglePublicData
You are welcome to redistribute it under certain conditions.
                                                                                  qoogleVis
Type 'license()' or 'licence()' for distribution details.
                                                                                  qooJSON
                                                                                  laoric
                                                                                  GOsummaries
R is a collaborative project with many contributors.
                                                                                  laovStatJPN
Type 'contributors()' for more information and
                                                                                  lanairs.
'citation()' on how to cite R or R packages in publications.
                                                                                  GPArotation
                                                                                  OPCA
                                                                                  GPCSIV
Type 'demo()' for some demos, 'help()' for on-line help, or
                                                                                  aPdtest
'help.start()' for an HTML browser interface to help.
                                                                                   GPFDA
                                                                                  GPfit
Type (q() to quit R.
                                                                                  lgpk
                                                                                  gplm
> install.packages(psych)
                                                                                  gplots
Error in install.packages(psych) : object 'psych' not found
                                                                                  GPLTR
                                                                                  gpmap
> install.packages("psych")
                                                                                  lgpr.
Installing package into 'C:/users/revelle/My Documents/R/win-library/3.1'
                                                                                  OProfileR
(as 'lib' is unspecified)
                                                                                  GPseq
                                                                                  gptk
--- Please select a CRAN mirror for use in this session ---
                                                                                  GPvam
trying URL 'http://cran.stat.ucla.edu/bin/windows/contrib/3.1/psych 1.4.5
                                                                                  grade
Content type 'application/zip' length 2928284 bytes (2.8 Mb)
                                                                                  GRaF
                                                                                  gRain
opened URL
                                                                                  laranova
downloaded 2.8 Mb
                                                                                  laranovaGG
                                                                                              27 / 123InRanfa
```
### Start up R and get ready to play (Mac Development version)

R Under development (unstable) (2014-04-17 r65403) -- "Unsuffered Consequences" Copyright (C) 2014 The R Foundation for Statistical Computing Platform: x86\_64-apple-darwin13.1.0 (64-bit)

R is free software and comes with ABSOLUTELY NO WARRANTY. You are welcome to redistribute it under certain conditions. Type 'license()' or 'licence()' for distribution details.

Natural language support but running in an English locale

R is a collaborative project with many contributors. Type 'contributors()' for more information and 'citation()' on how to cite R or R packages in publications.

Type 'demo()' for some demos, 'help()' for on-line help, or 'help.start()' for an HTML browser interface to help. Type 'q()' to quit R.

[R.app GUI 1.65 (6738) x86\_64-apple-darwin13.1.0]

[Workspace restored from /Users/revelle/.RData] [History restored from /Users/revelle/.Rapp.history]

# > is the prompt for all commands #is for comments

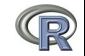

<span id="page-27-0"></span>28 / 123

[What is R?](#page-2-0) [A brief example](#page-45-0) [Basic statistics and graphics](#page-63-0) [Psychometrics and beyond](#page-94-0) [Basic R commands](#page-111-0)

# Check the version number for R (should be  $> 3.1.0$ ) and for psych  $(>1.4.5)$

> library(psych) #make the psych package active > sessionInfo() #what packages are active

```
R Under development (unstable) (2014-04-17 r65403)
Platform: x86_64-apple-darwin13.1.0 (64-bit)
```

```
locale:
[1] en_US.UTF-8/en_US.UTF-8/en_US.UTF-8/C/en_US.UTF-8/en_US.UTF-8
```

```
attached base packages:
[1] stats graphics grDevices utils datasets methods base
other attached packages:
[1] psych_1.4.5
>
```
<span id="page-28-0"></span>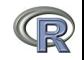

# Various ways to run R

# **1** UNIX (and \*NIX like) environments

- **Non** interactive
- Particularly fast if on remote processors
- RStudio Server as "Integrated Development Environment" (IDE)
- RStudiio can be run remotely with a browser (e.g., even from an IPad)

<sup>2</sup> PC

- quasi GUI  $+$  text editor of choice
- RStudio as "Integrated Development Environment" (IDE)

<sup>3</sup> Mac

- R.app  $+$  text editor of choice
- RStudio as "Integrated Development Environment" (IDE)

<span id="page-29-0"></span>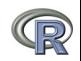

[What is R?](#page-2-0) [A brief example](#page-45-0) [Basic statistics and graphics](#page-63-0) [Psychometrics and beyond](#page-94-0) [Basic R commands](#page-111-0)

# R Studio is a useful "Integrated Development Environment" (IDE)

<span id="page-30-0"></span>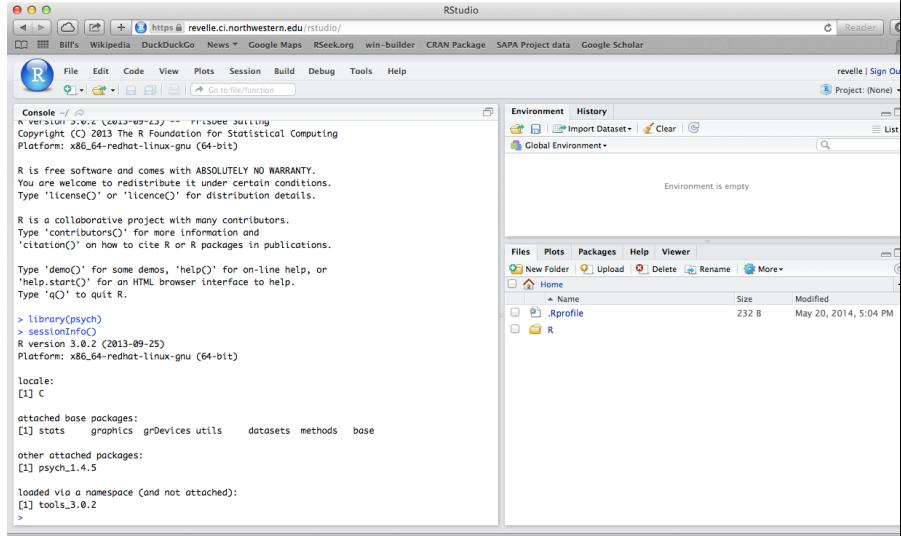

[What is R?](#page-2-0) [A brief example](#page-45-0) [Basic statistics and graphics](#page-63-0) [Psychometrics and beyond](#page-94-0) [Basic R commands](#page-111-0)

### R Studio may be run on a remote server

<span id="page-31-0"></span>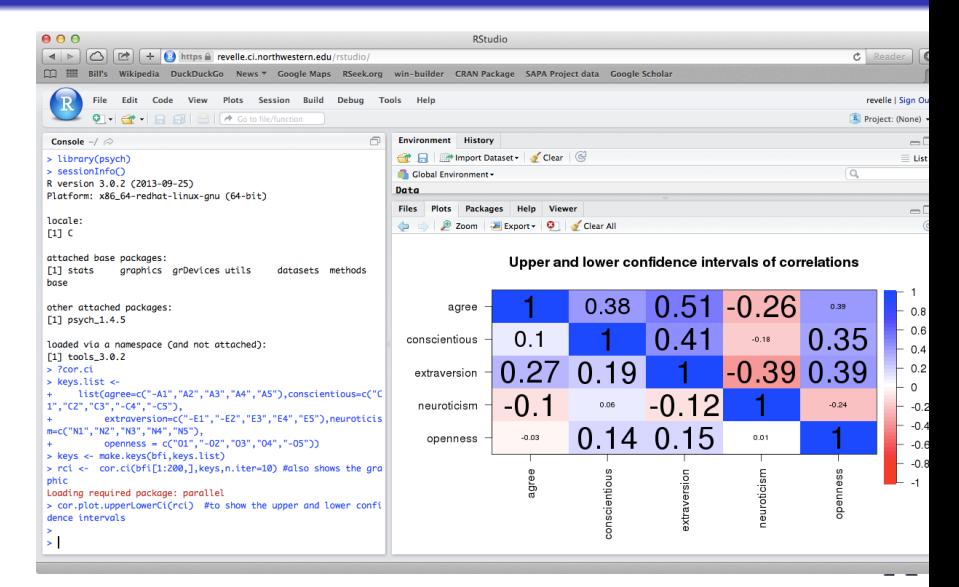

### R is extensible: The use of "packages"

- **1** More than 5,564 packages are available for R (and growing daily. It was 5,549 last weekend).
- 2 Can search all packages that do a particular operation by using the sos package
	- $\bullet$  install.packages("sos")  $\#$ if you haven't already
	- library(sos)  $#$  make it active once you have it
		- findFn("X")  $#$ will search a web data base for all packages/functions that have "X"
		- findFn("principal components")  $\#$  will return 2,061 matches and reports the top 400
		- findFn("Item Response Theory")  $\#$  will return 324 matches
		- findFn("INDSCAL")  $#$  will return 7 matches.
- <sup>3</sup> install.packages("X") will install a particular package (add it to your R library – you need to do this just once)
- $\bullet$  library(X) #will make the package X available to use if it has been installed (and thus in your library)

<span id="page-32-0"></span>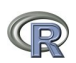

# A small subset of very useful packages

- **General use** 
	- core R
	- MASS
	- **·** lattice
	- Ime4 (core)
	- psych
	- **•** Zelig
- Special use
	- ltm
	- sem
	- lavaan
	- OpenMx
	- **GPArotation**
	- mvtnorm
	- $\bullet$  > 5,500 known
	- $\bullet$  + ?
- General applications
	- most descriptive and inferential stats
	- Modern Applied Statistics with S
	- Lattice or Trellis graphics
	- **a** Linear mixed-effects models
	- Personality/psychometrics general purpose
	- **General purpose toolkit**
- <span id="page-33-0"></span>• More specialized packages
	- Latent Trait Model (IRT)
	- SEM and CFA (one group)
	- SEM and CFA (multiple groups)
	- SEM and CFA (multiple groups  $+)$
	- Jennrich rotations
	- Multivariate distributions
	- Thousands of more packages on CRAN
	- Code on webpages/journal articles

[What is R?](#page-2-0) [A brief example](#page-45-0) [Basic statistics and graphics](#page-63-0) [Psychometrics and beyond](#page-94-0) [Basic R commands](#page-111-0)

# Questions?

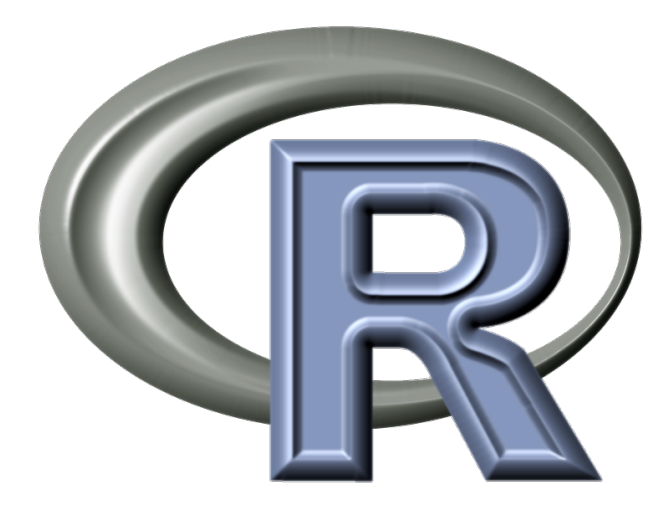

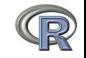

<span id="page-34-0"></span>35 / 123

### Basic R commands – remember don't enter the  $>$

R is just a fancy calculator. Add, subtract, sum, products, group  $> 2 + 2$ [1] 4  $> 3^{\degree}4$ [1] 81  $> sum(1:10)$ [1] 55  $>$  prod(c(1, 2, 3, 5, 7)) [1] 210 It is also a statistics table ( the normal distribution, the t distribution)  $>$  pnorm $(q = 1)$ [1] 0.8413447  $> pt(q = 2, df = 20)$ [1] 0.9703672

<span id="page-35-0"></span>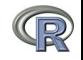
## R is a set of distributions. Don't buy a stats book with tables!

Table : To obtain the density, prefix with d, probability with p, quantiles with  $q$  and to generate random values with  $r$ . (e.g., the normal distribution may be chosen by using dnorm, pnorm, qnorm, or rnorm.)

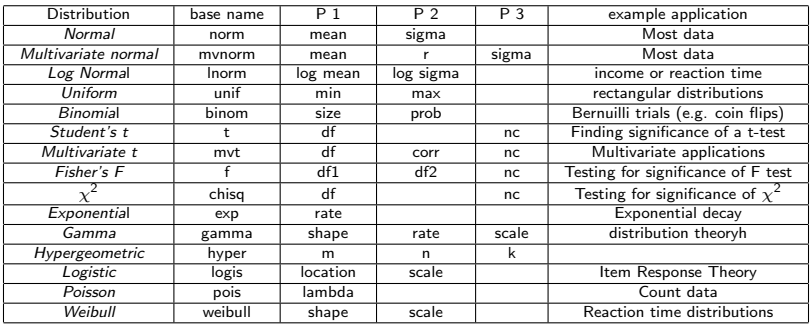

<span id="page-36-0"></span>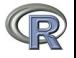

# A very small list of the many data sets available

- > data()
- > data(package="psych")

- > data(Titanic)
- > ? Titanic

- > data(cushny)
- > ? cushney
- **1** This opens up a separate text window and lists all of the data sets in the currently loaded packages.
- 2 Show the data sets available in a particular package (e.g., psych).
- **3** Gets the particular data set with its help file (e.g., the survival rates on the Titanic cross classified by age, gender and class).
- **4** Another original data set used by "student" (Gossett) for the t-test.

<span id="page-37-0"></span>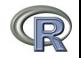

### R can draw distributions

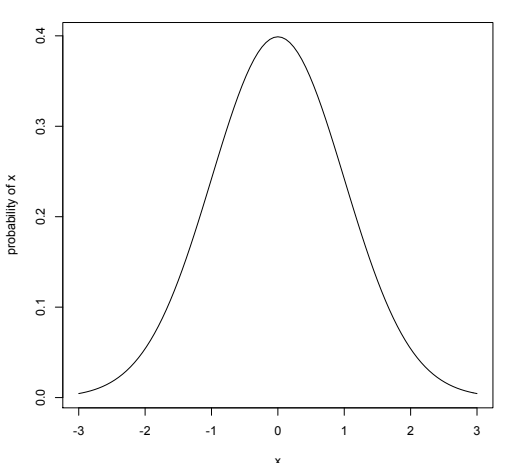

**A normal curve**

curve $(dnormal(x), -3, 3,$ ylab="probability of x",main="A normal curve")

<span id="page-38-0"></span>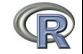

## R can draw more interesting distributions

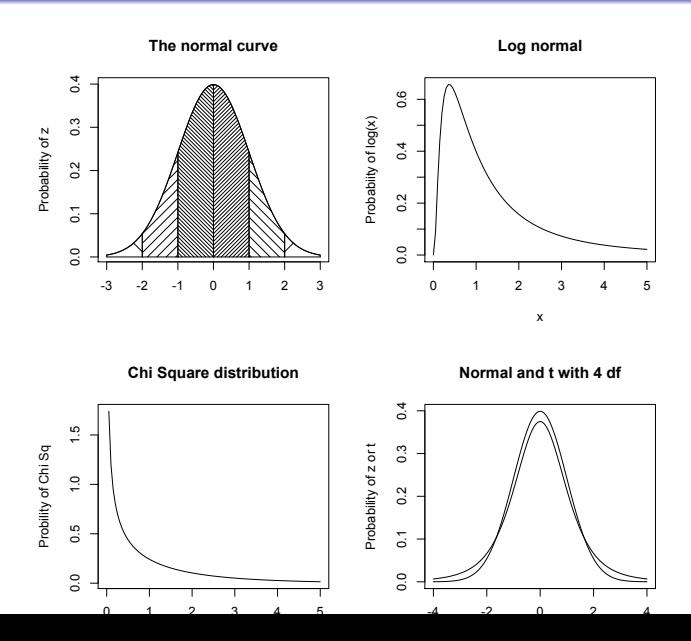

<span id="page-39-0"></span>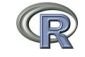

# R is also a graphics calculator

The first line draws the normal curve, the second prints the title, the next lines draw the cross hatching.<br> $\frac{1}{2}$  op  $\leq$  par(mfrow=c(2.2)) #set up a 2 x 2 graph

```
op \leq par(mfrow=c(2.2))
curve(dnorm(x), -3,3,xlab="",ylab="Probability of z")
title(main="The normal curve",outer=FALSE)
xvals < -seq(-3, -2, leneth=100)dvals <- dnorm(xvals)
polygon(c(xvals,rev(xvals)),c(rep(0,100),rev(dvals)),density=2,angle=-45)
xvals < -seq(-2, -1, leneth=100)dvals <- dnorm(xvals)
polygon(c(xvals,rev(xvals)),c(rep(0,100),rev(dvals)),density=14,angle=45)
xvals \leftarrow \text{seq}(-1, -0, \text{length}=100)dvals <- dnorm(xvals)
polygon(c(xvals,rev(xvals)),c(rep(0,100),rev(dvals)),density=34,angle=-45)
xvals \leftarrow \text{seq}(2.3.\text{length}=100)dvals <- dnorm(xvals)
polygon(c(xvals,rev(xvals)),c(rep(0,100),rev(dvals)),density=2,angle=45)
xvals \leftarrow seq(1, 2, length=100)dvals <- dnorm(xvals)
polygon(c(xvals,rev(xvals)),c(rep(0,100),rev(dvals)),density=14,angle=-45)
xvals \leftarrow seq(0, 1, length=100)dvals <- dnorm(xvals)
polygon(c(xvals,rev(xvals)),c(rep(0,100),rev(dvals)),density=34,angle=45)
```

```
curve(dlnorm(x), 0.5, vlab='Probability of <math>loc(x)</math>, main='Loop normal')curve(dchisq(x,1),0,5,ylab='Probility of Chi Sq',xlab='Chi Sq',main='Chi Square distribution')
curve(dnorm(x), -4, 4, v]ab="Probability of z or t',x]ab='z or t',main='Normal and t with 4 df')
curve(dt(x,4),add=TRUE)
```
<span id="page-40-0"></span>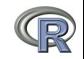

op  $\leq$  par(mfrow=c(1,1)) #back to a normal 1 x 1 graph

# R can show current statistical concepts: Type I Errors: It is not the power, it is the prior likelihood dashed/dotted lines reflect alpha =  $.05, .01, .001$  with power = 1

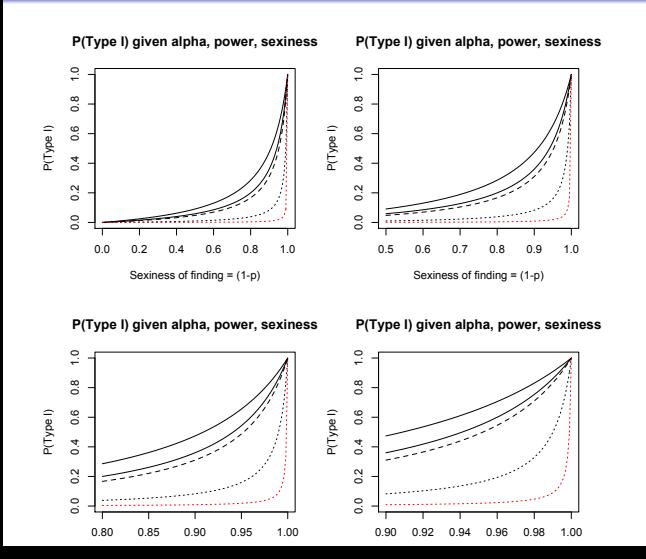

- **1** Extreme claims require extreme probabilities
	- Given that a finding is "significant", what is the likelihood that it is a Type I error?
- **3** Depends upon the prior likelihood  $(the 'sexiness')$ the claim.  $42 / 123$

<span id="page-41-0"></span>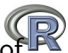

# A simple scatter plot using plot

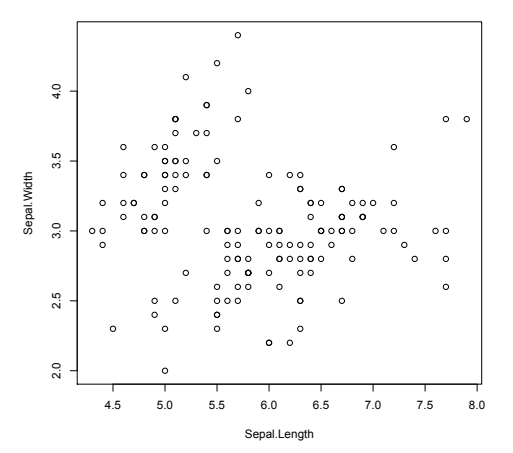

**Fisher Iris data**

plot(iris[1:2],xlab="Sepal.Length",ylab="Sepal.Width" ,main="Fisher Iris data")

<span id="page-42-0"></span>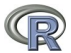

# A simple scatter plot using plot with some colors

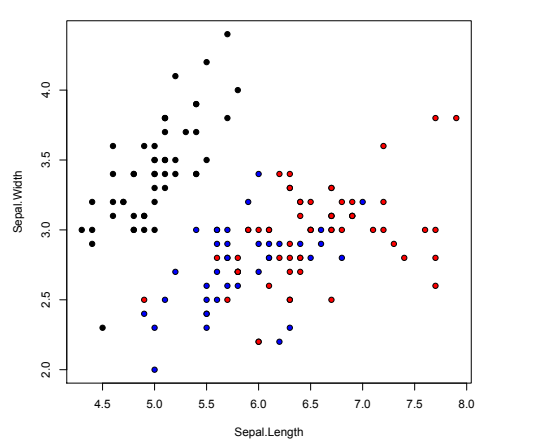

**Fisher Iris data with colors**

- **1** Set parameters
- <sup>2</sup> bg for background colors
- **3** pch chooses the plot character

plot(iris[1:2],xlab="Sepal.Length",ylab="Sepal.Width" + ,main="Fisher Iris data with colors", bg=c("black", "blue", "red")[iris[,5]], pch=21)  $_{44/123}$ 

<span id="page-43-0"></span>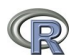

# A scatter plot matrix plot with loess regressions using pairs.panels

Sepal.Length 20 25 30 35 40 -0.12 $\|0.87\|0.82$ 0.5 1.0 1.5 2.0 2.5 4.5 5.5 6.5 7.5 2.0 2.5 3.0 3.5 4.0 Sepal.Width  $-0.43$   $-0.37$ Petal.Length 2 3 4 5 6 7 0.96 4.5 5.5 6.5 7.5 0.5 1.0 1.5 2.0 2.5 . . . . . . . Petal Width **Fisher Iris data by Species**

- **Q** Correlations above the diagonal
- <sup>2</sup> Diagonal shows histograms and densities
- **3** scatter plots below the diagonal with correlation ellipse
- <sup>4</sup> locally smoothed (loess) regressions for each pair
- **5** optional color coding of grouping variables.

pairs.panels(iris[1:4],bg=c("red","yellow","blue") [iris\$Species],pch=21,main="Fisher Iris data by Species")

<span id="page-44-0"></span>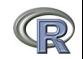

# A brief example with real data

- **1** Get the data
- <sup>2</sup> Descriptive statistics
	- **•** Graphic
	- **•** Numerical
- **3** Inferential statistics using the linear model
	- regressions
- **4** More graphic displays

<span id="page-45-0"></span>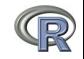

### Get the data and describe it

- <sup>1</sup> First read the data, either from a built in data set, a local file, a remote file, or from the clipboard.
- **2** Describe the data using the describe function from *psych*

```
> my.data <- sat.act #an example data file that is part of psych
#or
> file.name <- file.choose() #look for it on your hard drive
#or
> file.name <-"http://personality-project.org/r/aps/sat.act.txt"
#now read it
> my.data <- read.table(file.name,header=TRUE)
#or
> my.data <- read.clipboard() #if you have copied the data to the clipboard
```
> describe(my.data) #report basic descriptive statistics

<span id="page-46-0"></span>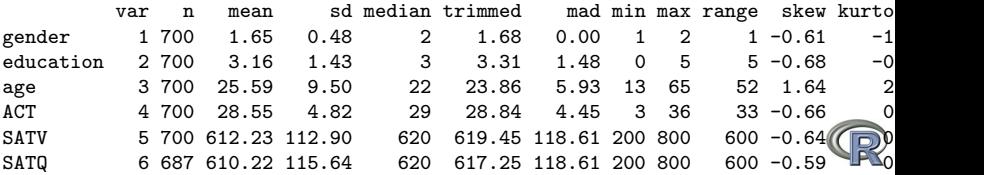

# Graphic display of data using pairs.panels

pairs.panels(my.data)  $#$ Note the outlier for ACT

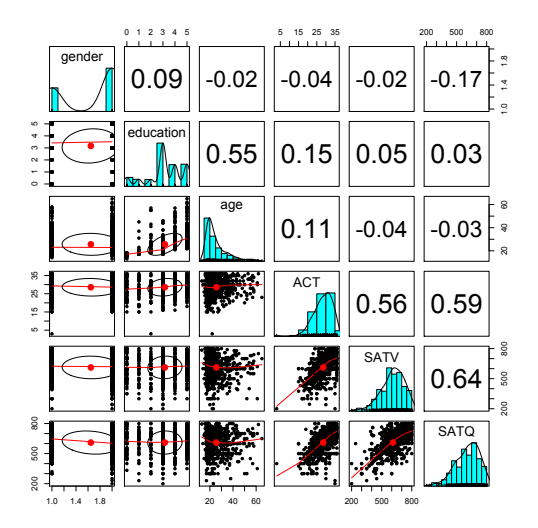

<span id="page-47-0"></span>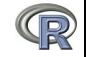

[What is R?](#page-2-0) [A brief example](#page-45-0) [Basic statistics and graphics](#page-63-0) [Psychometrics and beyond](#page-94-0) [Basic R commands](#page-111-0)

# Clean up the data using scrub. Use ?scrub for help on the parameters.

> cleaned <- scrub(my.data,"ACT",min=4) #what data set, which variable, what value to fix > describe(cleaned) #look at the data again

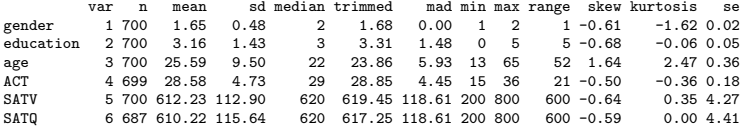

<span id="page-48-0"></span>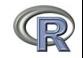

### Find the pairwise correlations, round to 2 decimals

This also shows how two functions can be nested. We are rounding the output of the cor function.

#specify all the parameters being passed > round(cor(x=sat.act,use="pairwise"),digits=2) #the short way to specify the rounding parameter > round(cor(cleaned,use="pairwise"),2)

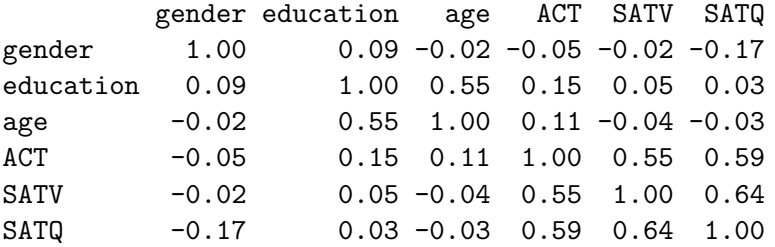

<span id="page-49-0"></span>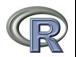

### Display it differently using the lowerCor function

Operations that are done a lot may be made into your own functions. Thus, lowerCor finds the pairwise correlations, rounds to 2 decimals, displays the lower half of the correlation matrix, and then abbreviates the column labels to make them line up nicely

> lowerCor(sat.act)

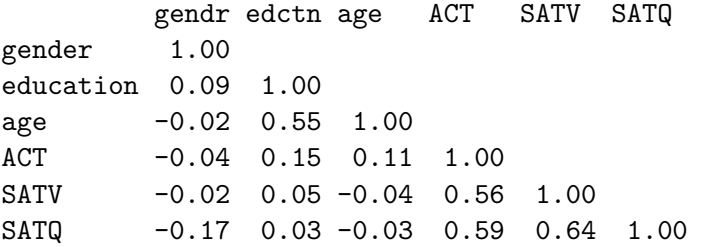

<span id="page-50-0"></span>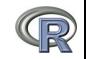

### Testing the significance of one correlation using cor.test.

> cor.test(my.data\$ACT,my.data\$SATQ)

Pearson's product-moment correlation

```
data: my.data$ACT and my.data$SATQ
t = 18.9822, df = 685, p-value < 2.2e-16
alternative hypothesis: true correlation
                is not equal to 0
95 percent confidence interval:
 0.5358435 0.6340672
sample estimates:
      cor
0.5871122
```
- **1** Specify the variables to correlate
- 2 Various statistics associated with the correlation.
- **3** But what if you want to do many tests? Use corr.test

<span id="page-51-0"></span>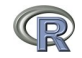

### Test the correlations for significance using corr.test Normal theory

```
> corr.test(cleaned)
```

```
Call:corr.test(x = sat.act)Correlation matrix
```
gender education age ACT SATV SATQ gender 1.00 0.09 -0.02 -0.04 -0.02 -0.17 education 0.09 1.00 0.55 0.15 0.05 0.03 age -0.02 0.55 1.00 0.11 -0.04 -0.03<br>ACT -0.04 0.15 0.11 1.00 0.56 0.59  $-0.04$  0.15 0.11 1.00 0.56 0.59 SATV -0.02 0.05 -0.04 0.56 1.00 0.64 SATQ -0.17 0.03 -0.03 0.59 0.64 1.00 Sample Size gender education age ACT SATV SATQ gender 700 700 700 700 700 687 ... SATQ 687 687 687 687 687 687

Probability values (Entries above the diagonal are adjusted for multiple tests.

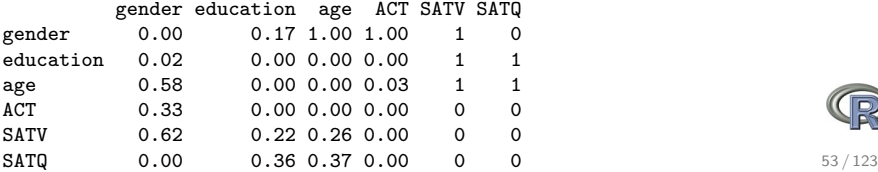

<span id="page-52-0"></span>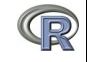

# The SAT.ACT correlations. Confidence values from resampling

 $ci <$ - cor.ci(cleaned, main='Heat map of sat.act')

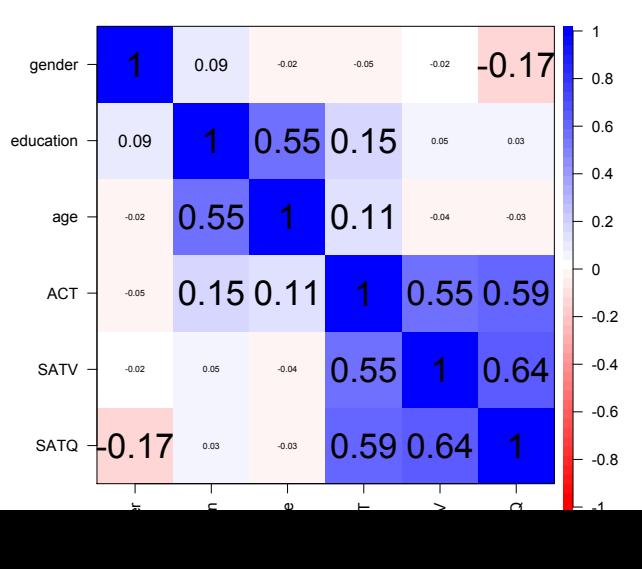

#### **Heat map of sat.act correlations**

<span id="page-53-0"></span>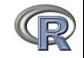

# The SAT.ACT bootstrapped confidence intervals of correlation

cor.plot(ci,main='upper and lower confidence boundaries')

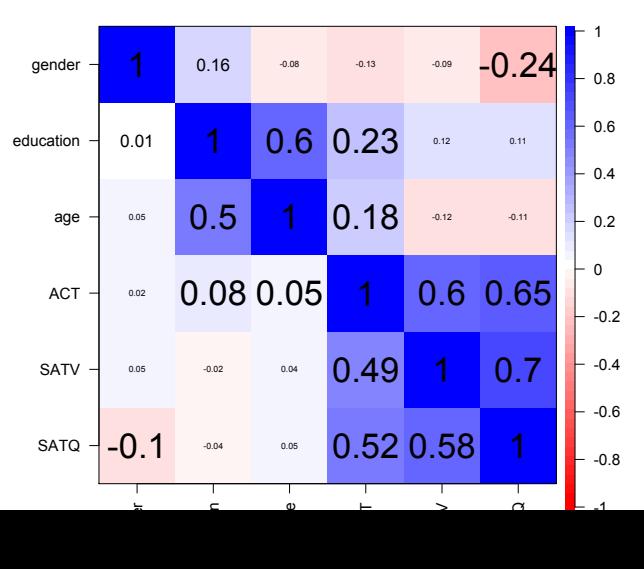

#### **confidence values of the sat.act data**

<span id="page-54-0"></span>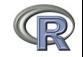

# Are education and gender independent?  $\chi^2$  Test of association

 $T \leftarrow \text{with}(m_V.data, table(\text{gender}, education))$ 

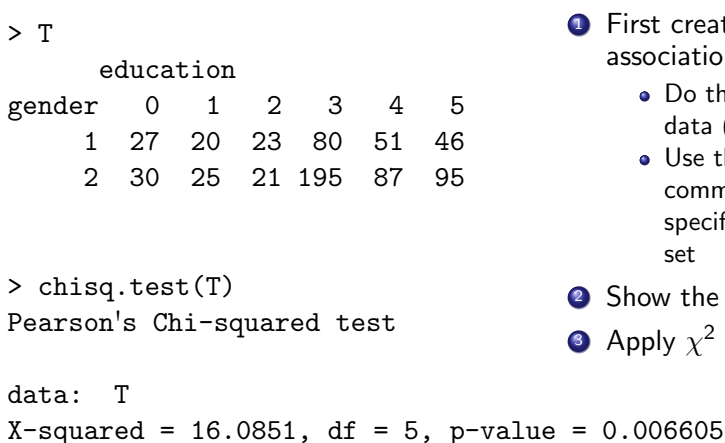

- **1** First create a table of associations
	- Do this on our data (my.data)
	- Use the "with" command to specify the data set
- 2 Show the table
- 3 Apply  $\chi^2$  test

<span id="page-55-0"></span>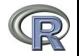

### Multiple regression

```
1 Use the sat.act data example
 2 Do the linear model
 <sup>3</sup> Summarize the results
 mod1 <- lm(SATV \sim education + gender + SATQ, data=my.data)
> summary(mod1,digits=2)
Ca11:lm(formula = SATV \sim education + gender + SATQ, data = my.data)
Residuals:
   Min 1Q Median 3Q Max
-372.91 -49.08 2.30 53.68 251.93
Coefficients:
            Estimate Std. Error t value Pr(>|t|)
(Intercept) 180.87348 23.41019 7.726 3.96e-14 ***
education 1.24043 2.32361 0.534 0.59363
gender 20.69271 6.99651 2.958 0.00321 **
SATO 0.64489 0.02891 22.309 < 2e-16 ***
Signif. codes: 0 0****O 0.001 0**O 0.01 0*0 0.05 0.0 0.1 0 0 1
Residual standard error: 86.24 on 683 degrees of freedom
  (13 observations deleted due to missingness)
Multiple R-squared: 0.4231, Adjusted R-squared: 0.4205
```
**F-statistic:** 167 on 3 and 683 DF,  $p-value: < 2.2e-16$  57/123

<span id="page-56-0"></span>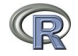

### Zero center the data before examining interactions

In order to examine interactions using multiple regression, we must first "zero center" the data. This may be done using the scale function. By default, scale will standardize the variables. So to keep the original metric, we make the scaling parameter FALSE.

```
zsat <- data.frame(scale(my.data,scale=FALSE))
describe(zsat)
```
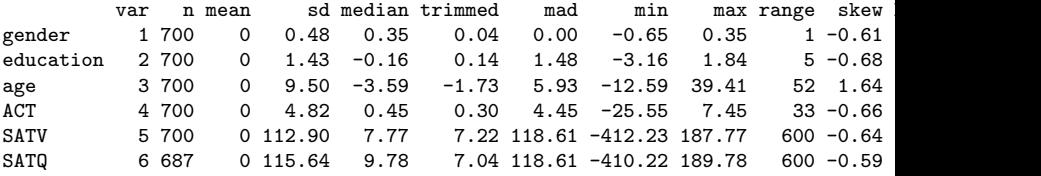

Note that we need to take the output of scale (which comes back as a matrix) and make it into a dataframe if we want to use the linear model on it.

<span id="page-57-0"></span>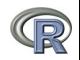

### Zero center the data before examining interactions

```
> zsat <- data.frame(scale(my.data,scale=FALSE))
> mod2 <- lm(SATV ~ education * gender * SATQ,data=zsat)
> summary(mod2)
Ca11:lm(formula = SATV ~<sub>eduction</sub> * gender * SATQ, data = zsat)Residuals:
   Min 1Q Median 3Q Max
-372.53 -48.76 3.33 51.24 238.50
Coefficients:
                     Estimate Std. Error t value Pr(>|t|)
(Intercept) 0.773576 3.304938 0.234 0.81500
education 2.517314 2.337889 1.077 0.28198
gender 18.485906 6.964694 2.654 0.00814 **
SATQ 0.620527 0.028925 21.453 < 2e-16 ***
education:gender 1.249926 4.759374 0.263 0.79292<br>education:SATQ -0.101444 0.020100 -5.047 5.77e-07
                  -0.101444 0.020100 -5.047 5.77e-07 ***
gender:SATQ 0.007339 0.060850 0.121 0.90404
education:gender:SATQ 0.035822 0.041192 0.870 0.38481
---
Signif. codes: 0 0***0 0.001 0**0 0.01 0*0 0.05 0.\overline{0} 0.1 0 \overline{0} 1
```
<span id="page-58-0"></span>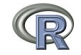

# Compare model 1 and model 2

Test the difference between the two linear models

> anova(mod1,mod2)

Analysis of Variance Table

Model 1: SATV  $\tilde{ }$  education + gender + SATQ Model 2: SATV  $\tilde{ }$  education  $*$  gender  $*$  SATQ Res.Df RSS Df Sum of Sq  $F \rvert Pr(\geq F)$ 1 683 5079984 2 679 4870243 4 209742 7.3104 9.115e-06 \*\*\* --- Signif. codes: 0  $\hat{0}***\tilde{0}$  0.001  $\hat{0}**\tilde{0}$  0.01  $\hat{0}*\tilde{0}$  0.05  $\hat{0}.\tilde{0}$  0.1  $\hat{0}$ 

<span id="page-59-0"></span>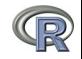

# Show the regression lines by gender

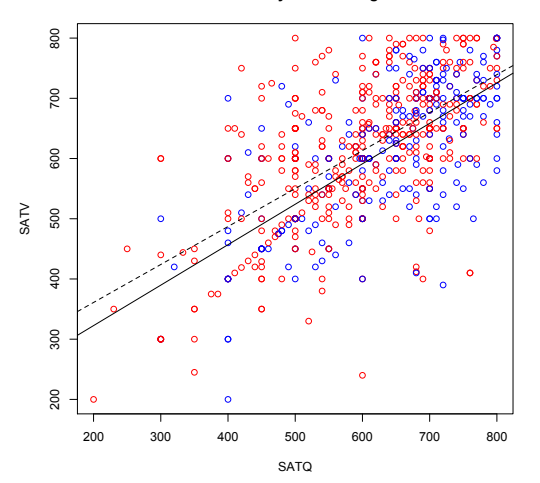

**Verbal varies by Quant and gender**

```
> with(my.data,plot(SATV~SATQ,
    col=c("blue","red")[gender]))
> by(my.data,my.data$gender,
     function(x) abline
          (lm(SATV~SATQ,data=x),
          lty=c("solid","dashed")
> title("Verbal varies by Quant
         and gender")
```
<span id="page-60-0"></span>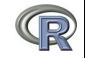

[What is R?](#page-2-0) [A brief example](#page-45-0) [Basic statistics and graphics](#page-63-0) [Psychometrics and beyond](#page-94-0) [Basic R commands](#page-111-0)

### Show the regression lines by education

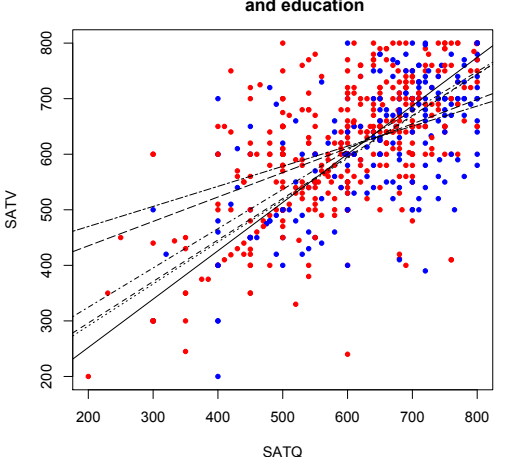

**Verbal varies by Quant and education**

```
> with(my.data,plot(SATV~SATQ,
    col=c("blue","red")[gender]))
by(my.data,my.data$education,
  function(x) abline (lm(SATV))lty=c("solid", "dashed", "dot
    "dotdash", "longdash",
      "twodash")[(x$education+1)]))
```
> title("Verbal varies by Quant and education")

<span id="page-61-0"></span>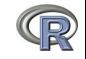

[What is R?](#page-2-0) [A brief example](#page-45-0) [Basic statistics and graphics](#page-63-0) [Psychometrics and beyond](#page-94-0) [Basic R commands](#page-111-0)

# Questions?

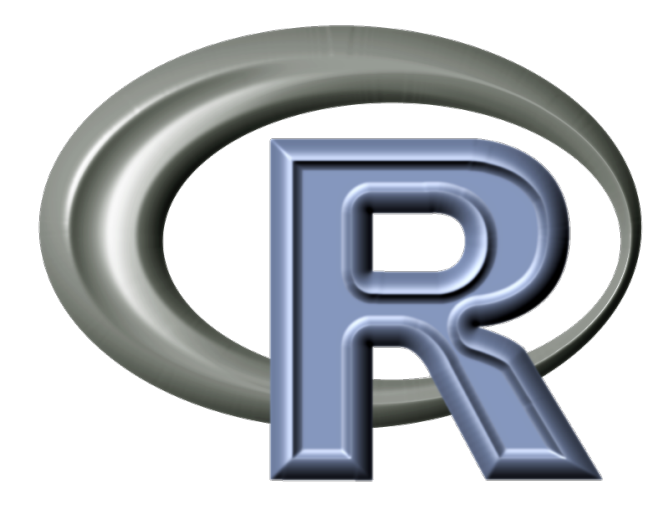

<span id="page-62-0"></span>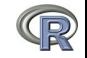

# Using R for psychological statistics: Basic statistics

- **1** Writing syntax
	- For a single line, just type it
	- Mistakes can be redone by using the up arrow key
	- For longer code, use a text editor (built into some GUIs)
- **2** Data entry
	- Using built in data sets for examples
	- Copying from another program
	- Reading a text or csv file
	- Importing from SPSS or SAS
	- Simulate it (using various simulation routines)
- **3** Descriptives
	- **•** Graphical displays
	- Descriptive statistics
	- **Correlation**
- <sup>4</sup> Inferential
	- the t test
	- **a** the F test
	- **•** the linear model

<span id="page-63-0"></span>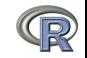

### Data entry overview

**1** Using built in data sets for examples

- data() will list  $> 100$  data sets in the datasets package as well as all sets in loaded packages.
- Most packages have associated data sets used as examples
- psych has  $> 50$  example data sets
- **2** Copying from another program
	- use copy and paste into R using read.clipboard and its variations
- **3** Reading a text or csv file
	- read a local or remote file
- <sup>4</sup> Importing from SPSS or SAS
- **5** Simulate it (using various simulation routines)

<span id="page-64-0"></span>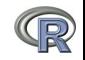

### Examples of built in data sets from the psych package

#### > data(package="psych")

<span id="page-65-0"></span>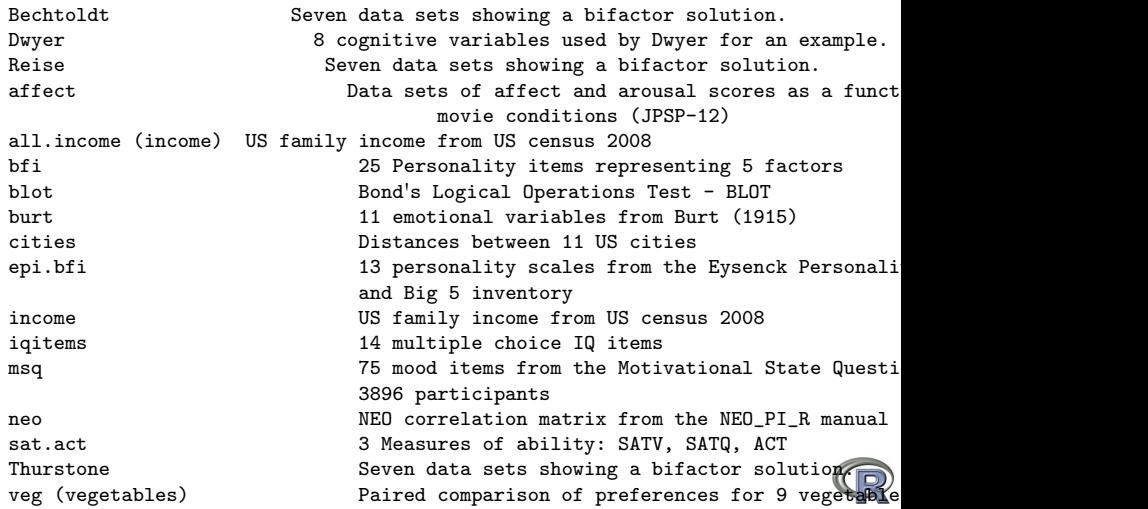

## Reading data from another program –using the clipboard

- **1** Read the data in your favorite spreadsheet or text editor
- **2** Copy to the clipboard

```
3 Execute the appropriate read.clipboard function with or
   without various options specified
   my.data <- read.clipboard() #assumes headers and tab or space delimited my.data <- read.clipboard.csv() #assumes headers and comma delimited
   my.data \leq read.clipboard.csv()
   my.data <- read.clipboard.tab() #assumes headers and tab delimited
                                            (e.g., from Excel)<br>#read in a matrix given the lower
   my.data \leftarrow read.clipboard.lower()my.data <- read.clipboard.upper() # or upper off diagonal
   my.data <- read.clipboard.fwf() #read in data using a fixed format width
                                                      (see read.fwf for instructions)
```
<sup>4</sup> read.clipboard() has default values for the most common cases and these do not need to be specified. Consult ?read.clipboard for details.

<span id="page-66-0"></span>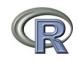

### An brief diversion – https files

Although the next few examples work perfectly on http files, unfortunately, they do not work on https files. Some websites have switched to https and so we need to add a small fix. This did not make the psych version 1.4.5 release but if you copy the the following code into R it will allow us to read https files. You do not need to type in anything following the  $#$ : those are just comments. This is not necessary to do for http files.

```
"read.https" <- function(filename,header=TRUE) { #define a new function
temp <- tempfile() #create a temporary file
download.file(filename,destfile=temp,method="curl") #copy the https file to temp
result <- read.table(temp,header=header) #now, do the normal read.table command
unlink(temp) #get rid of the temporary file
return(result)} #give us the result
```
Congratulations, you have just written your first R function.

<span id="page-67-0"></span>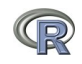

## Reading from a local or remote file

- **1** Perhaps the standard way of reading in data is using the read command.
	- First must specify the location of the file
	- Can either type this in directly or use the file.choose function. This goes to your normal system file handler.
	- The file name/location can be a remote URL. (Note that read.file will not work on https files.)
- **2** Two examples of reading data

```
file.name <- file.choose() #this opens a window to allow you find the file
#or
```

```
datafilename="http://personality-project.org/r/datasets/R.appendix1.data"
my.data <- read.table(fdatafilename,header=TRUE) #unless it is https (se
#or
```

```
data.ex1=read.https(datafilename,header=TRUE) #read an https file
```

```
> dim(data.ex1) #what are the dimensions of what we read?
```

```
[1] 18 2
```

```
> describe(data.ex1) #do the data look right?
```
<span id="page-68-0"></span>var n mean sd median trimmed mad min max range skew kurtosi Dosage\* 1 18 1.89 0.76 2 1.88 1.48 1 3 2 0.16 Alertness 2 18 27.67 6.82 27 27.50 8.15 17 41 24 0.25

[What is R?](#page-2-0) [A brief example](#page-45-0) [Basic statistics and graphics](#page-63-0) [Psychometrics and beyond](#page-94-0) [Basic R commands](#page-111-0)

### Put it all together: read, show, describe

```
datafilename="http://personality-project.org/r/datasets/R.appendix1.data"<br>data.ex1<- read.table(datafilename.header=TRUE) #unless it is https (see above)
data.ex1<- read.table(datafilename,header=TRUE)
dim(data.ex1) #what are the dimensions of what we read?
data ex1 #show the data
headTail(data.ex1) #just the top and bottom lines
describe(data.ex1) #descriptive stats
```

```
Dosage Alertness
1 a 30
2 a 38
... (rows deleted by hand)
17 c 20
18 c 19
> headTail(data.ex1) #just the top and bottom lines
  Dosage Alertness
1 a 30
2 a 38 'head' rows
3 a 35
4 a 41
    ... <NA> ... (rows automatically deleted)
15 c 17
16 c 21
17 c 20 'tail' rows
18 c 19
> describe(data.ex1) #descriptive stats
       vars n mean sd median trimmed mad min max range skew kurtosis se
Dosage* 1 18 1.89 0.76 2 1.88 1.48 1 3
Alertness 2 18 27.67 6.82 27 27.50 8.15 17 41 24 0.25 -1.06 1.61
```
- **1** Read the data from a remote file
- 2 Show all the cases (problematic if there are are 100s – 1000s)
- <sup>3</sup> Just show the first and last (4) lines
- <sup>4</sup> Find descriptive statistics

<span id="page-69-0"></span>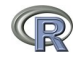

### Read a "foreign" file e.g., an SPSS sav file, using foreign package

read.spss reads a file stored by the SPSS save or export commands.

```
read.spss(file, use.value.labels = TRUE, to.data.frame = FALSE,
          max.value.labels = Inf, trim.factor.names = FALSE,
          trim values = TRUE, reencode = NA, use.missings = to.data.frame)
```
file Character string: the name of the file or URL to read.

#### use value labels. Convert variables with value labels into  $R$  factors with those levels?

- to.data.frame return a data frame? Defaults to FALSE, probably should be TRUE in most cases.
- max.value.labels Only variables with value labels and at most this many unique values will be converted to factors if use value labels  $= TRU\ddot{F}$ .

trim.factor.names Logical: trim trailing spaces from factor levels?

- trim values logical: should values and value labels have trailing spaces ignored when matching for use value labels  $=$  TRUE?
- <span id="page-70-0"></span>use.missings logical: should information on user-defined missing values be used to set the corresponding values to NA?

# An example of reading from an SPSS file

- > library(foreign)
- > datafilename <- "http://personality-project.org/r/datasets/finkel.sav"

```
> eli <- read.spss(datafilename,to.data.frame=TRUE,
                             use.value.labels=FALSE)
```
- > headTail(eli,2,2)
- > describe(eli,skew=FALSE)

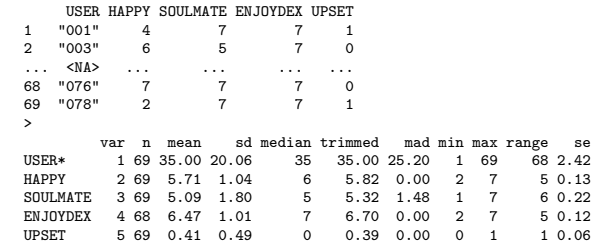

- **1** Make the foreign package active
- 2 Specify the name (and location) of the file to read
- <sup>3</sup> Read from a SPSS file
- **4** Show the top and bottom 2 cases
- **5** Describe it to make sure it is right

<span id="page-71-0"></span>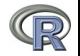
#### Simulate data (Remember to always call them simulated!)

For many demonstration purposes, it is convenient to generate simulated data with a certain defined structure. The *psych* package has a number of built in simulation functions. Here are a few of them.

- **1** Simulate various item structures
	- sim.congeneric A one factor congeneric measure model sim.items A two factor structure with either simple structure or a circumplex structure.
		- sim.rasch Generate items for a one parameter IRT model. sim.irt Generate items for a one-four parameter IRT Model
- <sup>2</sup> Simulate various factor structures
	- sim.simplex Default is a four factor structure with a three time point simplex structure.
	- sim.hierarchical Default is 9 variables with three correlated factors.

<span id="page-72-0"></span>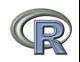

## Get the data and look at it

Read in some data, look at the first and last few cases (using headTail), and then get basic descriptive statistics. For this example, we will use a built in data set.

> headTail(epi.bfi)

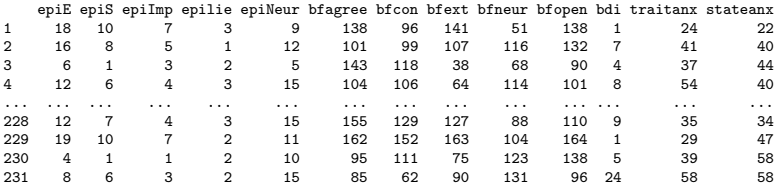

epi.bfi has 231 cases from two personality measures.

<span id="page-73-0"></span>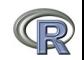

#### Now find the descriptive statistics for this data set

#### > describe(epi.bfi)

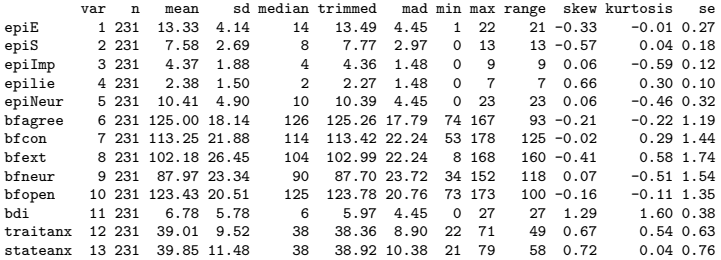

<span id="page-74-0"></span>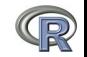

#### Boxplots are a convenient descriptive device

## Show the Tukey "boxplot" for the Eysenck Personality Inventory

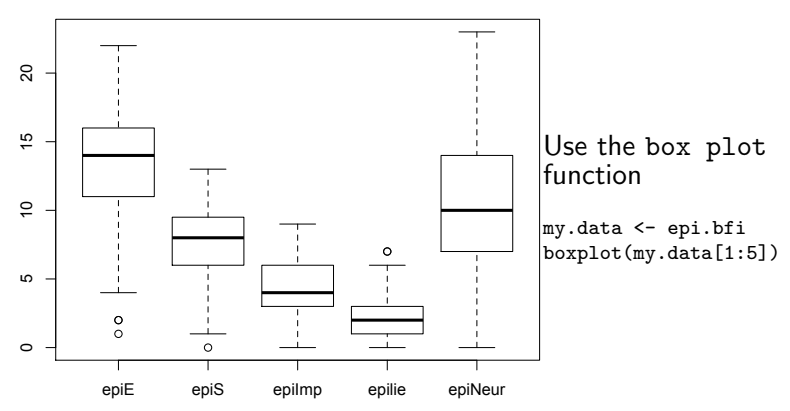

**Boxplots of EPI scales**

<span id="page-75-0"></span>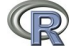

## An alternative display is a 'violin' plot (available as violinBy)

<span id="page-76-0"></span>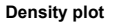

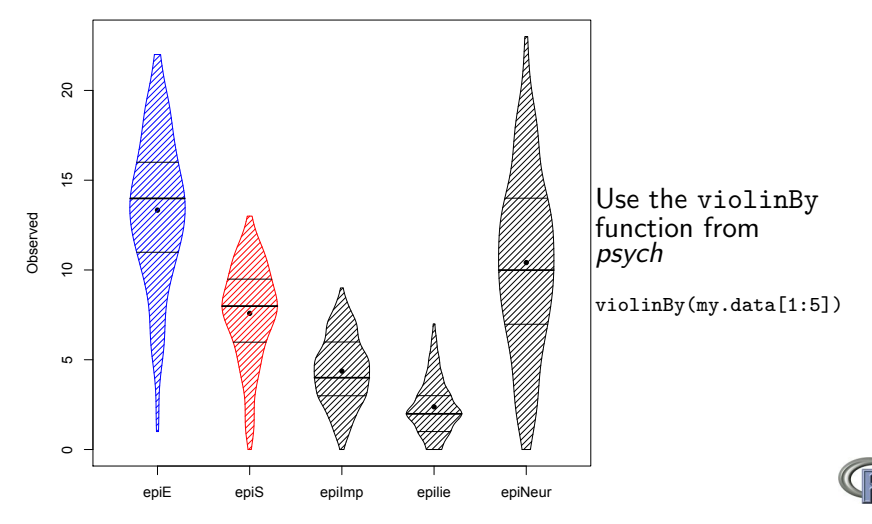

# Plot the scatter plot matrix (SPLOM) of the first 5 variables using the pairs.panels function

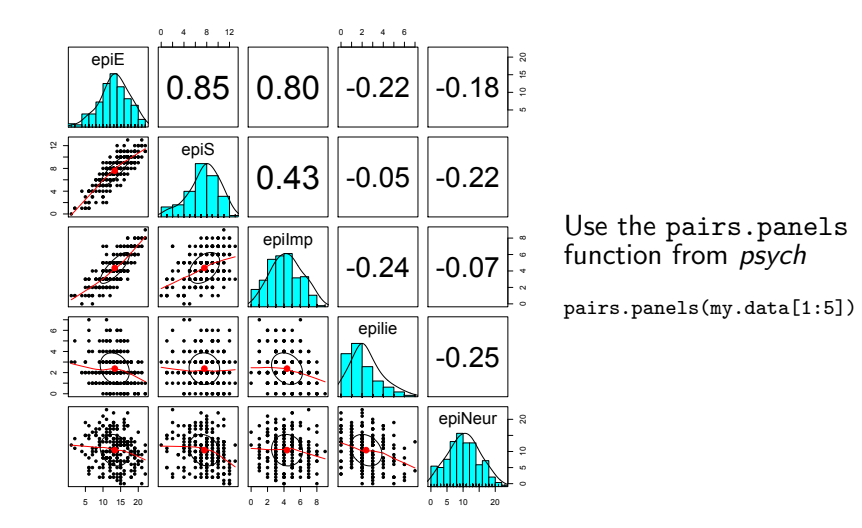

<span id="page-77-0"></span>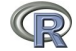

[What is R?](#page-2-0) [A brief example](#page-45-0) [Basic statistics and graphics](#page-63-0) and beyond Basic statistics and beyond Basic statistics and beyond Basic Statistics and beyond Basic Statistics and beyond Basic Statistics and beyond Basic Statisti 

Plot the scatter plot matrix (SPLOM) of the first 5 variables using the pairs.panels function but with smaller pch and jittering the points.

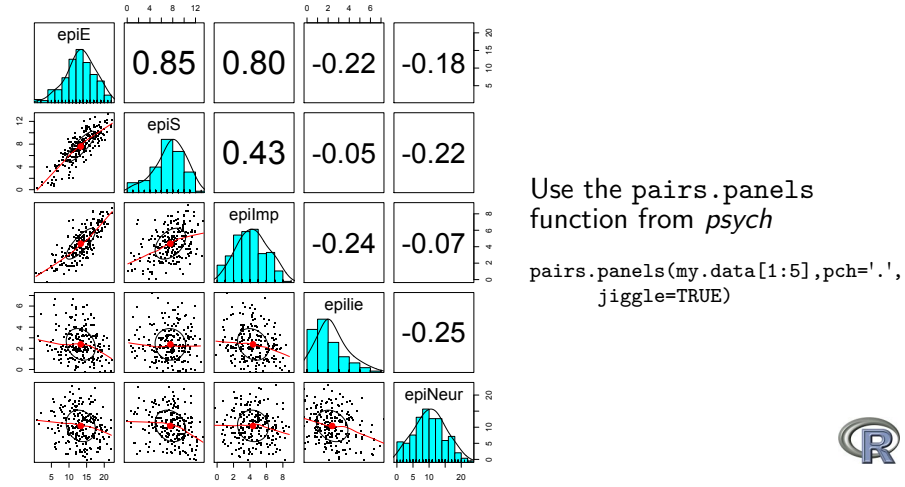

<span id="page-78-0"></span>79 / 123

#### Find the correlations for this data set, round off to 2 decimal places

> round(cor(my.data, use = "pairwise"), 2)

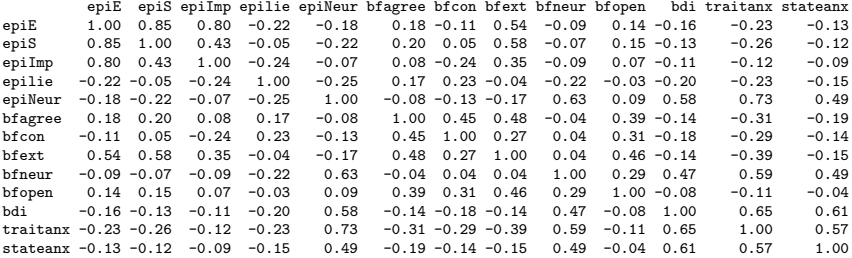

<span id="page-79-0"></span>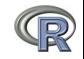

[What is R?](#page-2-0) [A brief example](#page-45-0) [Basic statistics and graphics](#page-63-0) [Psychometrics and beyond](#page-94-0) [Basic R commands](#page-111-0)

# Find the correlations for this data set, round off to 2 decimal places using lowerCor

> lowerCor(my.data)

epiE epiS epImp epili epiNr bfagr bfcon bfext bfner bfopn bdi trtnx sttnx epiE<br>epiS epiS 0.85 1.00<br>epiImp 0.80 0.43 0.80 0.43 1.00 epilie -0.22 -0.05 -0.24 1.00 epiNeur -0.18 -0.22 -0.07 -0.25 1.00 bfagree  $0.18$   $0.20$   $0.08$   $0.17$   $-0.08$   $1.00$ <br>bfcon  $-0.11$   $0.05$   $-0.24$   $0.23$   $-0.13$   $0.45$  $-0.11$  0.05  $-0.24$  0.23  $-0.13$  0.45 1.00 bfext 0.54 0.58 0.35 -0.04 -0.17 0.48 0.27 1.00 bfneur -0.09 -0.07 -0.09 -0.22 0.63 -0.04 0.04 0.04 1.00 bfopen 0.14 0.15 0.07 -0.03 0.09 0.39 0.31 0.46 0.29 1.00 bdi -0.16 -0.13 -0.11 -0.20 0.58 -0.14 -0.18 -0.14 0.47 -0.08 1.00 traitanx -0.23 -0.26 -0.12 -0.23 0.73 -0.31 -0.29 -0.39 0.59 -0.11 0.65 1.00 stateanx  $-0.13 -0.12 -0.09 -0.15$  0.49  $-0.19 -0.14 -0.15$  0.49  $-0.04$  0.61 0.57 1.00

<span id="page-80-0"></span>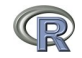

#### Test the significance and use Holm correction for multiple tests

<span id="page-81-0"></span>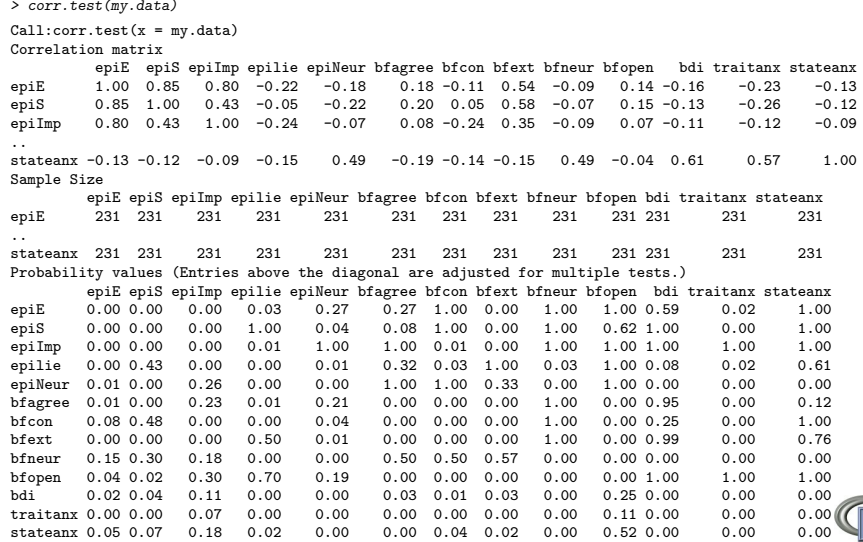

#### t.test demonstration with Student's data (from the sleep dataset)

```
sleep
> sleep
   extra group \overline{10}<br>0 7 1 1
1 0.7 1 1 95 percent confidence<br>2 -1.6 1 2 -3.3654832 0.2054832
2 -1.63 -0.2 1 3<br>
4 -12 1 4
   -1.2 1
5 -0.1 1 5
6 3.4 1 6
7 \quad 3.7...
13 1.1 2 3
14 0.1 2 4
15 - 0.116 4.4 2 6
17 5.5 2 7
18 1.6 2 8
19 4.6 2 9
20 3.4 2 10
                   > with(sleep,t.test(extra~group))
                   Welch Two Sample t-test
                   data: extra by group
                   t = -1.8608, df = 17.776, p-value = 0.07939
                   alternative hypothesis: true difference in means is not equal
                  95 percent confidence interval:
               sample estimates:
                   mean in group 1 mean in group 2<br>0 75 2 2 33
                                              0.75 2.33
                   But the data were actually paired. Do it for a paired t-test
                   > with(sleep,t.test(extra~group,paired=TRUE))
                   Paired t-test
                   data: extra by group
             2 5 t = -4.0621, df = 9, p-value = 0.002833
               6 alternative hypothesis: true difference in means is not equal
               95 percent confidence interval:
                  -2.4598858 -0.7001142
                   sample estimates:
                   mean of the differences
```
## Two ways of showing Student's t test data

#### **Student's sleep data**

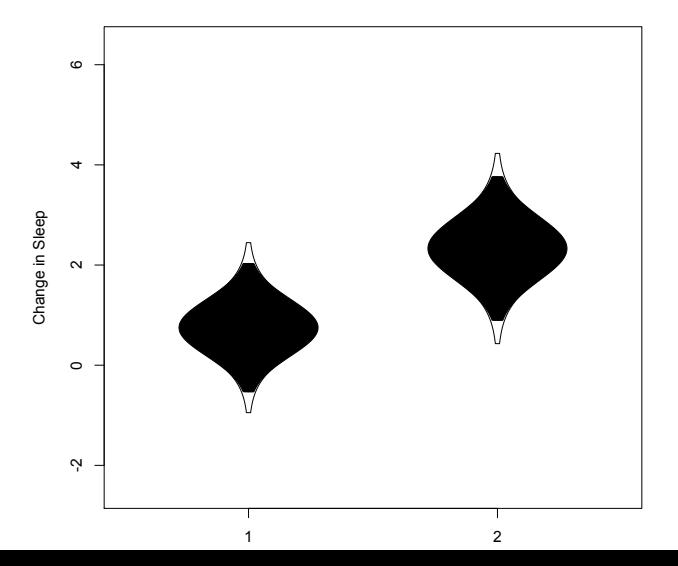

<span id="page-83-0"></span>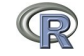

## Two ways of showing Student's t test data

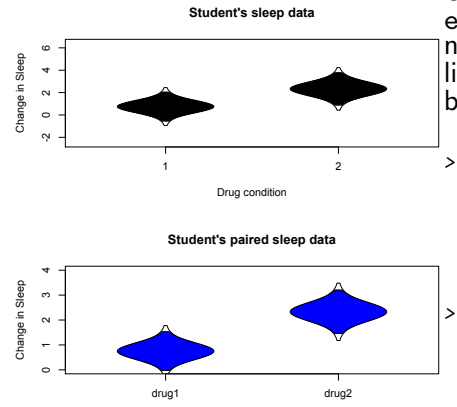

Drug Condition

Use the error.bars.by and error.bars functions. Note that we need to change the data structure a little bit to get the within subject error bars.

> error.bars.by(sleep\$extra,sleep\$group, by.var=TRUE, lines=FALSE, ylab="Change in Sleep", xlab="Drug condition",main="Student's sleep data")

error.bars(data.frame(drug1=sleep[1:10,1], drug2=sleep[11:20,1]), within=TRUE, ylab="Change in Sleep" ,xlab="Drug Condition", main="Student's paired sleep data")

<span id="page-84-0"></span>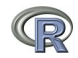

## Analysis of Variance

- **1** aov is designed for balanced designs, and the results can be hard to interpret without balance: beware that missing values in the response(s) will likely lose the balance.
- **2** If there are two or more error strata, the methods used are statistically inefficient without balance, and it may be better

to use lme in package nlme.

datafilename="https://personality-project.org/r/datasets/R.appendix2.data" data.ex2=read.https(datafilename,header=T) #read the data into a table data.ex2 #show the data

Observation Gender Dosage Alertness

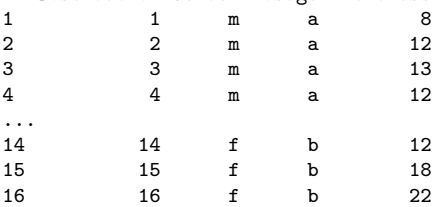

data.ex2 **#show the data** 

<span id="page-85-0"></span>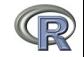

## Analysis of Variance

## **1** Do the analysis of variances and the show the table of results.

 $aov.ex2 = aov(Alertness "Gender*Dosage, data=data.ex2)$  #do the analysis of varian summary(aov.ex2)  $#$ show the summary table

```
> aov.ex2 = aov(Alertness~Gender*Dosage,data=data.ex2) #do the analysis of va
> summary(aov.ex2) #show the summary table
           Df Sum Sq Mean Sq F value Pr(>F)
Gender 1 76.562 76.562 2.9518 0.1115
Dosage 1 5.062 5.062 0.1952 0.6665
Gender:Dosage 1 0.063 0.063 0.0024 0.9617
```
<span id="page-86-0"></span>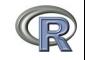

#### Show the results table

> print(model.tables(aov.ex2,"means"),digits=3) Residuals 12 311.250 25.938 Tables of means Grand mean 14.0625 Gender Gender<br>f m<sup>-1</sup> 16.25 11.88 Dosage Dosage a b 13.50 14.62 Gender:Dosage Dosage Gender a b f 15.75 16.75 **m 11.25 12.50** 88 / 123

<span id="page-87-0"></span>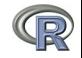

# Analysis of Variance: Within subjects

- **1** Somewhat more complicated because we need to convert "wide" data.frames to "long" or "narrow" data.frame.
- **2** This can be done by using the stack function. Some data sets are already in the long format.
- <sup>3</sup> A detailed discussion of how to work with repeated measures designs is at <http://personality-project.org/r/r.anova.html> and at <http://personality-project.org/r>
- <sup>4</sup> See also the tutorial by Jason French at [http://](http://jason-french.com/tutorials/repeatedmeasures.html) [jason-french.com/tutorials/repeatedmeasures.html](http://jason-french.com/tutorials/repeatedmeasures.html)

<span id="page-88-0"></span>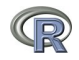

[What is R?](#page-2-0) [A brief example](#page-45-0) [Basic statistics and graphics](#page-63-0) and beyond Basic statistics and beyond Basic statistics and beyond Basic Statistics and beyond Basic Statistics and beyond Basic Statistics and beyond Basic Statisti

## Analysis of variance within subjects

```
> datafilename="http://personality-project.org/r/datasets/R.appendix5.data"
> data.ex5=read.table(datafilename,header=T) #read the data into a table
                                         #show the data
> aov.ex5 =+ aov(Recall~(Task*Valence*Gender*Dosage)+Error(Subject/(Task*Valence))+
+ (Gender*Dosage),data.ex5)
> summary(aov.ex5)
Error: Subject
            Df Sum Sq Mean Sq F value Pr(>F)
Gender 1 542.26 542.26 5.6853 0.03449 *
Dosage 2 694.91 347.45 3.6429 0.05803 .
Gender:Dosage 2 70.80 35.40 0.3711 0.69760
Residuals 12 1144.56 95.38
Signif. codes: 0 0*** O 0.001 0** O 0.01 0*O 0.05 0.\tilde{0} 0.1 0 01
Error: Subject:Task
                Df Sum Sq Mean Sq F value Pr(>F)
Task 1 96.333 96.333 39.8621 3.868e-05 ***
Task:Gender 1 1.333 1.333 0.5517 0.4719
Task:Dosage 2 8.167 4.083 1.6897 0.2257
Task:Gender:Dosage 2 3.167 1.583 0.6552 0.5370
Residuals 12 29.000 2.417
\ldots (lots more) 90/123
```
## Multiple regression

```
1 Use the sat.act data set from psych
 2 Do the linear model
 <sup>3</sup> Summarize the results
 mod1 <- lm(SATV \sim education + gender + SATQ, data=sat.act)
> summary(mod1,digits=2)
Ca11:lm(formula = SATV \sim education + gender + SATQ, data = sat.act)
Residuals:
   Min 1Q Median 3Q Max
-372.91 -49.08 2.30 53.68 251.93
Coefficients:
            Estimate Std. Error t value Pr(>|t|)
(Intercept) 180.87348 23.41019 7.726 3.96e-14 ***
education 1.24043 2.32361 0.534 0.59363
gender 20.69271 6.99651 2.958 0.00321 **
SATO 0.64489 0.02891 22.309 < 2e-16 ***
Signif. codes: 0 0****O 0.001 0**O 0.01 0*0 0.05 0.0 0.1 0 0 1
Residual standard error: 86.24 on 683 degrees of freedom
  (13 observations deleted due to missingness)
Multiple R-squared: 0.4231, Adjusted R-squared: 0.4205
```
<span id="page-90-0"></span>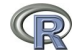

#### Zero center the data before examining interactions

```
> zsat <- data.frame(scale(sat.act,scale=FALSE))
> mod2 <- lm(SATV ~ education * gender * SATQ,data=zsat)
> summary(mod2)
Ca11:lm(formula = SATV ~<sub>eduction</sub> * gender * SATQ, data = zsat)Residuals:
   Min 1Q Median 3Q Max
-372.53 -48.76 3.33 51.24 238.50
Coefficients:
                    Estimate Std. Error t value Pr(>|t|)
(Intercept) 0.773576 3.304938 0.234 0.81500
education 2.517314 2.337889 1.077 0.28198
gender 18.485906 6.964694 2.654 0.00814 **
SATQ 0.620527 0.028925 21.453 < 2e-16 ***
education:gender 1.249926 4.759374 0.263 0.79292
education:SATQ -0.101444 0.020100 -5.047 5.77e-07 ***
gender:SATQ 0.007339 0.060850 0.121 0.90404
education:gender:SATQ 0.035822 0.041192 0.870 0.38481
---
Signif. codes: 0 0***0 0.001 0**0 0.01 0*0 0.05 0.\overline{0} 0.1 0 \overline{0} 1
```
<span id="page-91-0"></span>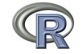

## Compare model 1 and model 2

Test the difference between the two linear models

> anova(mod1,mod2)

Analysis of Variance Table

Model 1: SATV  $\tilde{ }$  education + gender + SATQ Model 2: SATV  $\tilde{ }$  education  $*$  gender  $*$  SATQ Res.Df RSS Df Sum of Sq  $F \rvert Pr(\geq F)$ 1 683 5079984 2 679 4870243 4 209742 7.3104 9.115e-06 \*\*\* --- Signif. codes: 0  $\hat{0}***\tilde{0}$  0.001  $\hat{0}**\tilde{0}$  0.01  $\hat{0}*\tilde{0}$  0.05  $\hat{0}.\tilde{0}$  0.1  $\hat{0}$ 

<span id="page-92-0"></span>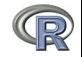

## Show the regression lines by gender

800 200 300 400 500 600 700 800 700 600 SATV S<sub>00</sub> 400 300 200 ö 200 300 400 500 600 700 800 **SATQ** 

**Verbal varies by Quant and gender**

```
> with(sat.act,plot(SATV~SATQ,
    col=c("blue","red")[gender]))
> by(sat.act,sat.act$gender,
     function(x) abline
          (lm(SATV~SATQ,data=x),
          lty=c("solid","dashed")
> title("Verbal varies by Quant
         and gender")
```
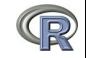

<span id="page-93-0"></span>94 / 123

## **Psychometrics**

- **1** Classical test theory measures of reliability
	- Scoring tests
	- Reliability (alpha, beta, omega)
- **2** Multivariate Analysis
	- **•** Factor Analysis
	- Components analysis
	- Multidimensional scaling
	- **Structural Equation Modeling**
- **3** Item Response Theory
	- One parameter (Rasch) models
	- <sup>2</sup> 2PL and 2PN models

<span id="page-94-0"></span>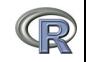

[What is R?](#page-2-0) [A brief example](#page-45-0) [Basic statistics and graphics](#page-63-0) [Psychometrics and beyond](#page-94-0) [Basic R commands](#page-111-0)

## Classic theory estimates of reliability

# **1** Scoring tests

scoreItems Score 1 ... n scales using a set of keys and finding the simple sum or average of items. Reversed items are indicated by -1

score.multiple.choice Score multiple choice items by first converting to 0 or 1 and then proceeding to score the items.

<sup>2</sup> Alternative estimates of reliability

- alpha  $\alpha$  reliability of a single scale finds the average split half reliability. (some items may be reversed keyed).
- <span id="page-95-0"></span>omega  $\omega_h$  reliability of a single scale estimates the general factor saturation of the test.

guttman Find the 6 Guttman reliability estimates

splitHalf Find the range of split half reliabilities

## 6,435 split half reliabilities of a 16 item ability test

<span id="page-96-0"></span>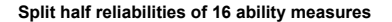

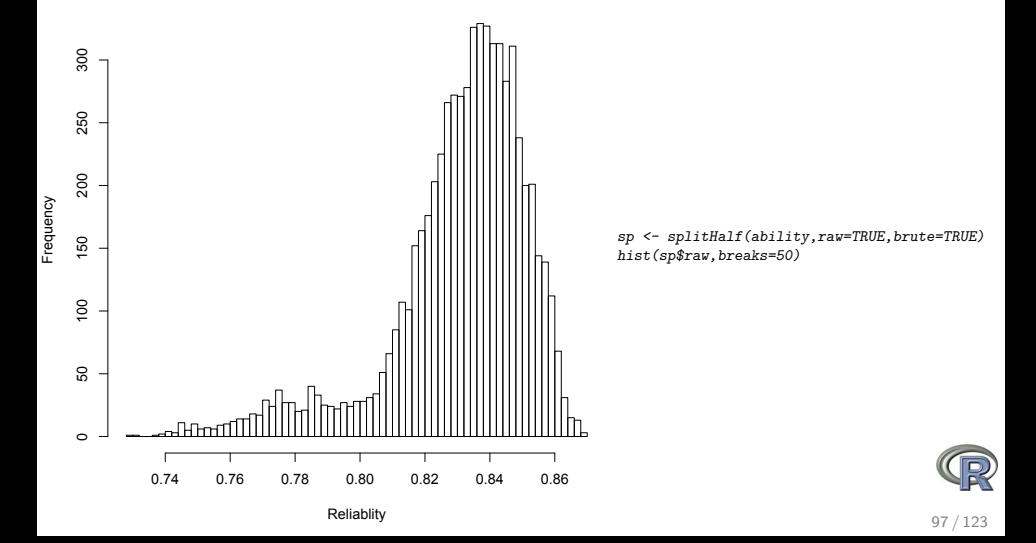

[What is R?](#page-2-0) [A brief example](#page-45-0) [Basic statistics and graphics](#page-63-0) [Psychometrics and beyond](#page-94-0) [Basic R commands](#page-111-0)

Finding coefficient  $\alpha$  for a scale (see Revelle and Zinbarg, 2009, however, for why you should not)

```
Reliability analysis
Call: alpha(x = ability)raw_alpha std.alpha G6(smc) average_r S/N ase mean sd<br>0.83 0.84 0.23 4.9 0.0086 0.51 0.25
              0.83 0.83 0.84 0.23 4.9 0.0086 0.51 0.25
 lower alpha upper 95% confidence boundaries
0.81 0.83 0.85
Reliability if an item is dropped:
         raw_alpha std.alpha G6(smc) average_r S/N alpha se
reason.4 0.82 0.82 0.82 0.23 4.5 0.0093
reason.16 0.82 0.82 0.83 0.24 4.7 0.0091
...
rotate.6 0.82 0.82 0.82 0.23 4.5 0.0092
rotate.8 0.82 0.82 0.83 0.24 4.6 0.0091
 Item statistics
           n r r.cor r.drop mean sd
```
reason.4 1442 0.58 0.54 0.50 0.68 0.47 reason.16 1463 0.50 0.44 0.41 0.73 0.45 r...

<span id="page-97-0"></span>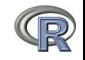

[What is R?](#page-2-0) [A brief example](#page-45-0) [Basic statistics and graphics](#page-63-0) [Psychometrics and beyond](#page-94-0) [Basic R commands](#page-111-0)

# Using scoreItems to score 25 Big 5 items (taken from the bfi example

- > keys.list <- list(Agree=c(-1,2:5),Conscientious=c(6:8,-9,-10),Extraversion=c(-11,-12,13:15),  $Neuroticism = c(16:20)$ , Openness =  $c(21, -22, 23, 24, -25)$ )
- > keys <- make.keys(bfi,keys.list)
- > scores <- scoreItems(keys,bfi)

```
Call: score.items(keys = keys, items = bfi)
```
(Unstandardized) Alpha:

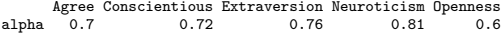

Average item correlation:

Agree Conscientious Extraversion Neuroticism Openness<br>0.32 0.34 0.39 0.46 0.23  $average.r$  0.32

Guttman 6\* reliability:

Agree Conscientious Extraversion Neuroticism Openness<br>0.7 0.7 0.76 0.81 0.6 Lambda $6 \quad 0.7$ 

Scale intercorrelations corrected for attenuation raw correlations below the diagonal, alpha on the diagonal corrected correlations above the diagonal:

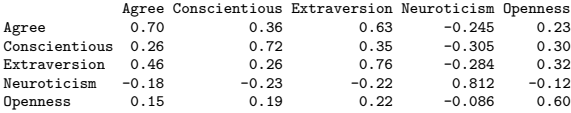

<span id="page-98-0"></span>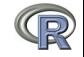

#### score.items output, continued

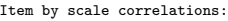

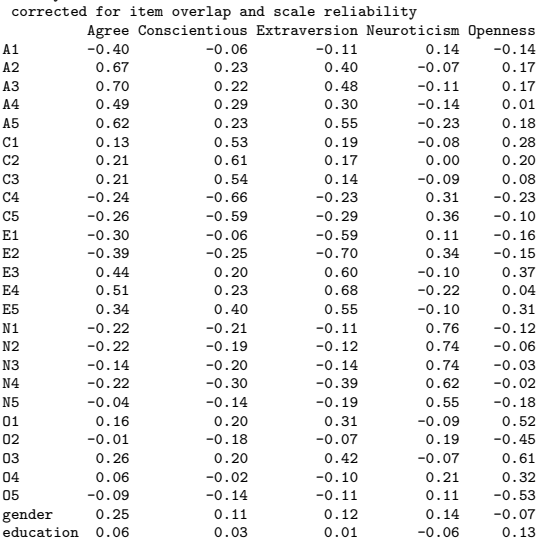

<span id="page-99-0"></span>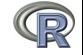

age 0.22 0.14 0.07 -0.13 0.10  $100/123$ 

#### Correlations of composite scores based upon item correlations

 $ci < -$  cor.ci(bfi, keys=keys, main='Correlations of composite scales')

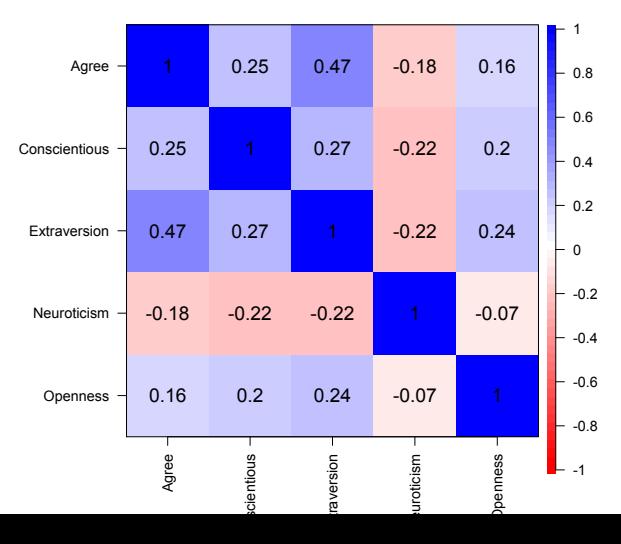

#### **Correlations of composite scales**

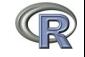

<span id="page-100-0"></span>101 / 123

[What is R?](#page-2-0) [A brief example](#page-45-0) [Basic statistics and graphics](#page-63-0) [Psychometrics and beyond](#page-94-0) [Basic R commands](#page-111-0)

# Upper and Lower bounds of Correlations of composite scores based upon item correlations and bootstrap resampling

cor.plot(ci,main='Upper and lower bounds of Big 5 correlations')

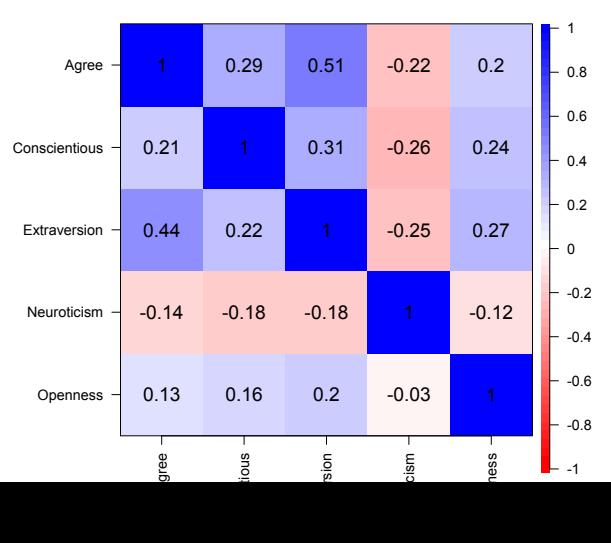

#### **Upper and lower bounds of Big 5 correlations**

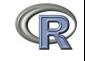

<span id="page-101-0"></span>102 / 123

#### Factor analysis of Thurstone 9 variable problem

```
> fa(Thurstone,nfactors=3) #use this built in dataset
> f3Factor Analysis using method = minres
Call: fac(r = r, nfactors = nfactors, n.obs = n.obs, rotate = rotate,
   scores = scores, residuals = residuals, SMC = SMC, missing = FALSE,
   impute = impute, min.err = min.err, max.iter = max.iter,
   symmetric = symmetric, warnings = warnings, fm = fm, alpha = alpha)
Standardized loadings based upon correlation matrix
                MR1 MR2 MR3 h2 u2
Sentences 0.91 -0.04 0.04 0.82 0.18
Vocabulary 0.89 0.06 -0.03 0.84 0.16
Sent.Completion 0.83 0.04 0.00 0.73 0.27
First.Letters 0.00 0.86 0.00 0.73 0.27
4.Letter.Words -0.01 0.74 0.10 0.63 0.37
Suffixes 0.18 0.63 -0.08 0.50 0.50
Letter.Series 0.03 -0.01 0.84 0.72 0.28
Pedigrees 0.37 -0.05 0.47 0.50 0.50
Letter.Group -0.06 0.21 0.64 0.53 0.47
             MR1 MR2 MR3
SS loadings 2.64 1.86 1.50
Proportion Var 0.29 0.21 0.17
Cumulative Var 0.29 0.50 0.67
```
#### Factor analysis output, continued

Test of the hypothesis that 3 factors are sufficient.

The degrees of freedom for the null model are 36 and the objective function was 5.2 with Chi Square of 1081.97 The degrees of freedom for the model are 12 and the objective function was 0.01

The root mean square of the residuals is 0 The df corrected root mean square of the residuals is 0.01 The number of observations was 213 with Chi Square = 2.82 with prob < 1

```
Tucker Lewis Index of factoring reliability = 1.027
RMSEA index = 0 and the 90 % confidence intervals are 0.023BIC = -61.51Fit based upon off diagonal values = 1
Measures of factor score adequacy
                                              MR1 MR2 MR3
```
Correlation of scores with factors 0.96 0.92 0.90 Multiple R square of scores with factors 0.93 0.85 0.81 Minimum correlation of possible factor scores 0.86 0.71 0.63

<span id="page-103-0"></span>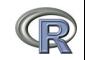

#### Bootstrapped confidence intervals

> f3 <- fa(Thurstone,3,n.obs=213,n.iter=20) #to do bootstrapping

Coefficients and bootstrapped confidence intervals

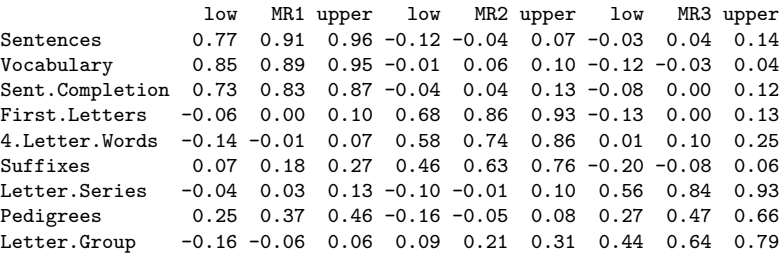

Interfactor correlations and bootstrapped confidence intervals lower estimate upper 1 0.40 0.59 0.64 2 0.29 0.54 0.63 3 0.29 0.52 0.61

<span id="page-104-0"></span>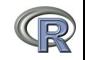

## The simple factor structure

# factor.diagram(f3)  $#$  show the diagram

**Factor Analysis**

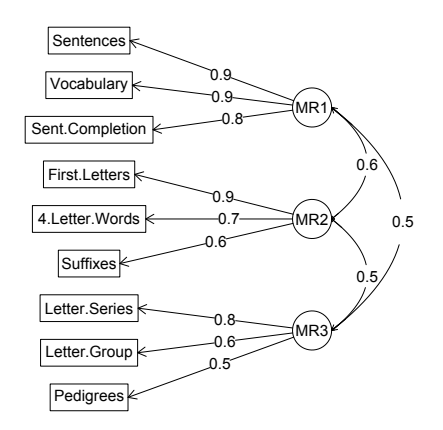

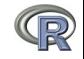

<span id="page-105-0"></span>106 / 123

[What is R?](#page-2-0) [A brief example](#page-45-0) [Basic statistics and graphics](#page-63-0) [Psychometrics and beyond](#page-94-0) [Basic R commands](#page-111-0)

### Two ways of viewing the higher order structure

**Omega**

om <- omega(Thurstone) omega.diagram(om,sl=FALSE)

**Hierarchical (multilevel) Structure**

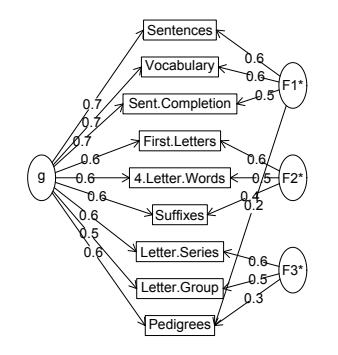

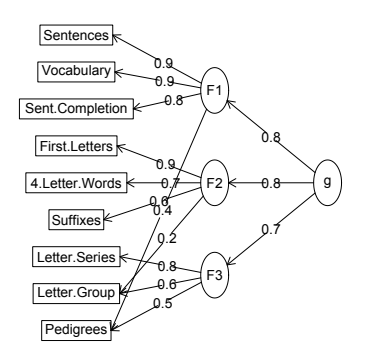

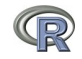

<span id="page-106-0"></span>107 / 123

## A hierarchical cluster structure found by iclust

# iclust(Thurstone)

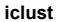

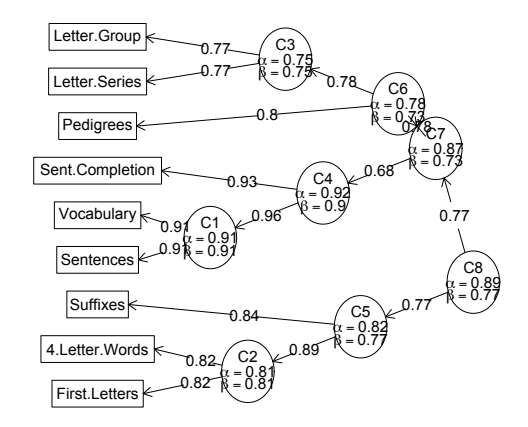

<span id="page-107-0"></span>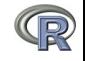
# Structural Equation modeling packages

- **1** sem (by John Fox and others)
	- **o** uses RAM notation
- **2** lavaan (by Yves Rosseel and others)
	- Mimics as much as possible MPLUS output
	- Allows for multiple groups
	- **•** Easy syntax
- **3** OpenMx
	- Open source and R version of Mx
	- Allows for multiple groups (and almost anything else)
	- Complicated syntax

<span id="page-108-0"></span>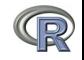

## Mutiple packages to do Item Response Theory analysis

- **1** psych uses a factor analytic procedure to estimate item discriminations and locations
	- irt.fa finds either tetrachoric or polychoric correlation matrices
		- **•** converts factor loadings to discriminations
	- plot.irt plots item information and item characteristic functions
	- look at examples for irt.fa
	- two example data sets: ability and bfi
- 2 Other packages to do more conventional IRT include *ltm*,  $eRm$ , mirt,  $+$  others

<span id="page-109-0"></span>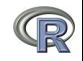

#### Item Response Information curves for 16 ability items from ICAR

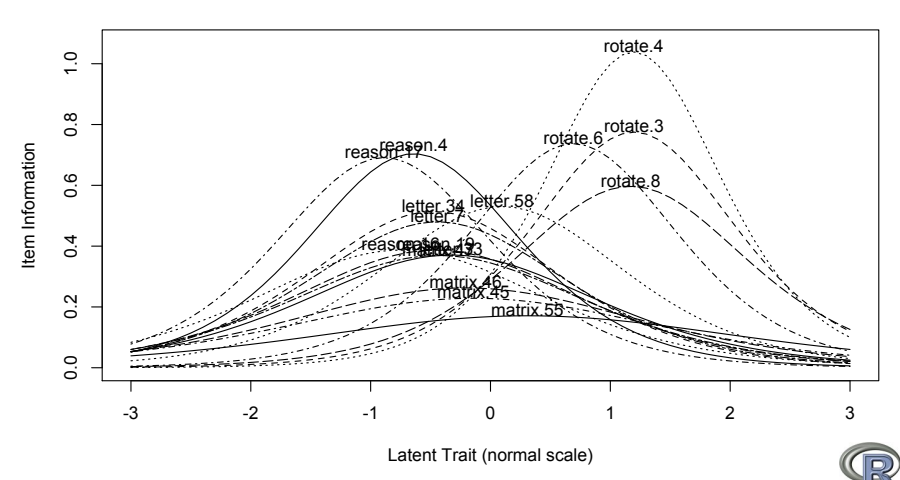

#### **Item information from factor analysis**

<span id="page-110-0"></span>111 / 123

# A brief technical interlude

- **1** Data structures
	- The basic: scalers, vectors, matrices
	- More advanced data frames and lists
	- Showing the data
- <sup>2</sup> Getting the length, dimensions and structure of a data structure
	- length(x), dim(x), str(x)
- <sup>3</sup> Objects and Functions
	- Functions act upon objects
	- Functions actually are objects themselves
	- Getting help for a function (?function)
- <sup>4</sup> Vignettes for help on the entire package (available either as part of the help file, or as a web page supplement to the package.

<span id="page-111-0"></span>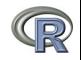

## The basic types of data structures

- **1** Scalers (characters, integers, reals, complex)
	- $> A < -1$  $>$  B  $<-$  2
- <sup>2</sup> Vectors (of scalers, all of one type) have length
	- $> C < -$  month.name  $\lceil 1:5 \rceil$
	- $> D < -12:24$
	- > length(D)

```
[1] 13
```

```
<sup>3</sup> Matrices (all of one type) have dimensions
   > E \leftarrow matrix(1:20, ncol = 4)> dim(E)
```
[1] 5 4

<span id="page-112-0"></span>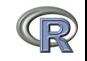

#### Show values by entering the variable name

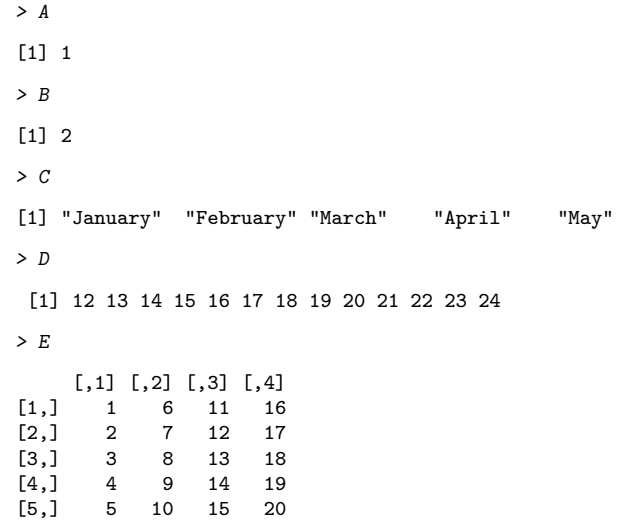

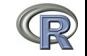

<span id="page-113-0"></span>114 / 123

## More complicated (and useful) types: Data frames and Lists

**1** Data frames are collections of vectors and may be of different type. They have two dimensions.

```
> E.df \leq data.frame(names = C, values = c(31, 28, 31, 30, 31))> dim(E.df)
```

```
[1] 5 2
```
<sup>2</sup> Lists are collections of what ever you want. They have length, but do not have dimensions.

```
> F \leftarrow list(first = A, a.vector = C, a.matrix = E)
> length(F)
[1] 3
```
<span id="page-114-0"></span>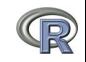

#### Show values by entering the variable name

> E.df

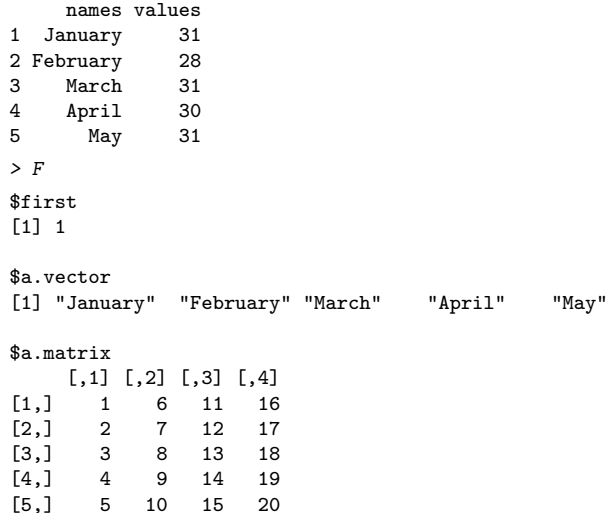

[5,] 5 10 15 20

<span id="page-115-0"></span>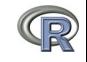

**1** To show the structure of a list, use str  $> str(F)$ 

```
List of 3
 $ first \cdot num 1
 $ a.vector: chr [1:5] "January" "February" "March" "April" ...
 $ a.matrix: int [1:5, 1:4] 1 2 3 4 5 6 7 8 9 10 ...
```
- <sup>2</sup> To address an element of a list, call it by name or number, to get a row or column of a matrix specify the row, column or both.
	- $>$  F[[2]]

```
[1] "January" "February" "March" "April" "May"
> F[["a.matrix"]][, 2]
[1] 6 7 8 9 10
> F[["a.matrix"]][2, ]
[1] 2 7 12 17
```
#### Addressing the elements of a data.frame or matrix

```
Setting row and column names using paste
> E \le - matrix(1:20, ncol = 4)
> colnames(E) \leq paste("C", 1:ncol(E), sep = "")
> rownames(E) \leq paste("R", 1:nrow(E), sep = "")
>EC1 C2 C3 C4
R1 1 6 11 16
R2 2 7 12 17
R3 3 8 13 18
R4 4 9 14 19
R5 5 10 15 20
> E["R2", ]
C1 C2 C3 C4
2 7 12 17
>E[, 3:4]C3 C4
R1 11 16
R2 12 17
R3 13 18
R4 14 19
R5 15 20
```
<span id="page-117-0"></span>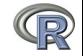

## Objects and Functions

- **1** R is a collection of Functions that act upon and return Objects
- **2** Although most functions can act on an object and return an object (a  $=f(b)$ ), some are binary operators
	- primitive arithmetic functions  $+$ ,  $-$ ,  $*$ ,  $/$ ,  $\%$  $*$ %,
	- logical functions  $\langle , \rangle$ ,  $==$ ,  $!=$
- <sup>3</sup> Some functions do not return values
	- $\bullet$  print(x,digits=3)
	- summary(some object)
- <span id="page-118-0"></span><sup>4</sup> But most useful functions act on an object and return a resulting object
	- this allows for extraordinary power because you can combine functions by making the output of one the input of the next.
	- The number of R functions is very large, for each package has introduced more functions, but for any one task, not many functions need to be learned.

# Getting help

- **1** All functions have a help menu
	- help(the function)
	- ? the function
	- most function help pages have examples to show how to use the function
- <sup>2</sup> Most packages have "vignettes" that give overviews of all the functions in the package and are somewhat more readable than the help for a specific function.
	- The examples are longer, somewhat more readable. (e.g., the vignette for psych is available either from the menu (Mac) or from [http://cran.r-project.org/web/packages/psych/](http://cran.r-project.org/web/packages/psych/vignettes/overview.pdf) [vignettes/overview.pdf](http://cran.r-project.org/web/packages/psych/vignettes/overview.pdf)
- **3** To find a function in the entire R space, use findFn in the sos package.
- **4** Online tutorials (e.g., <http://Rpad.org> for a list of important commands, <http://personality-project.org/r>) for a tutorial for psychologists.

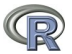

 $\Omega$  Online and hard copy books  $120/123$ 

<span id="page-119-0"></span>

# A few of the most useful data manipulations functions (adapted from Rpad-refcard). Use ? for details

- file.choose () find a file
- file.choose (new=TRUE) create a new file
- read.table (filename)
	- read.csv (filename) reads a comma separated file
- read.delim (filename) reads a tab delimited file
	- c (...) combine arguments
	- from:to e.g., 4:8
		- seq (from,to, by)
		- rep (x,times) repeat x
			- gl (n,k,...) generate factor levels
	- $matrix (x, nrow = ncol = ) create$ a matrix
- data.frame (...) create a data frame
- dim  $(x)$  dimensions of  $x$ str (x) Structure of an object list (...) create a list colnames (x) set or find column names
- rownames  $(x)$  set or find row names
- $ncol(x)$ , nrow(z) number of row, columns
	- rbind (...) combine by rows
	- cbind (...) combine by columns
	- is.na  $(x)$  also is.null $(x)$ , is...
	- na.omit (x) ignore missing data
		- table (x)
		- merge (x,y)
		- apply (x,rc,FUNCTION)
			- ls () show workspace

<span id="page-120-0"></span>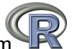

rm () remove variables from workspace  $121 / 123$ 

### More useful statistical functions, Use ? for details

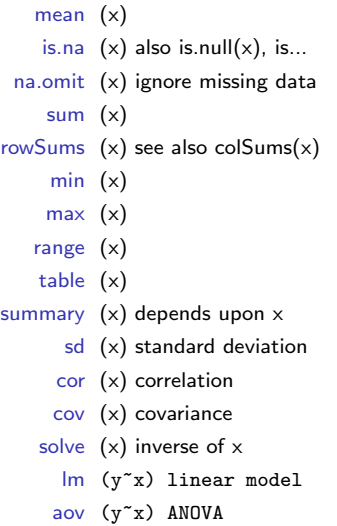

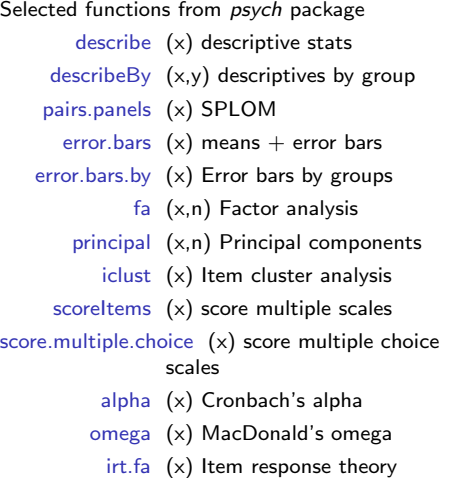

through factor analysis

<span id="page-121-0"></span>

[What is R?](#page-2-0)<br>1966 - [A brief example](#page-45-0) [Basic statistics and graphics](#page-63-0) Basic statistics and graphics Psychometric and beyond [Basic R commands](#page-111-0) and beyond Basic R common Basic R commands and and and companding the example  $\alpha$ 

## Questions?

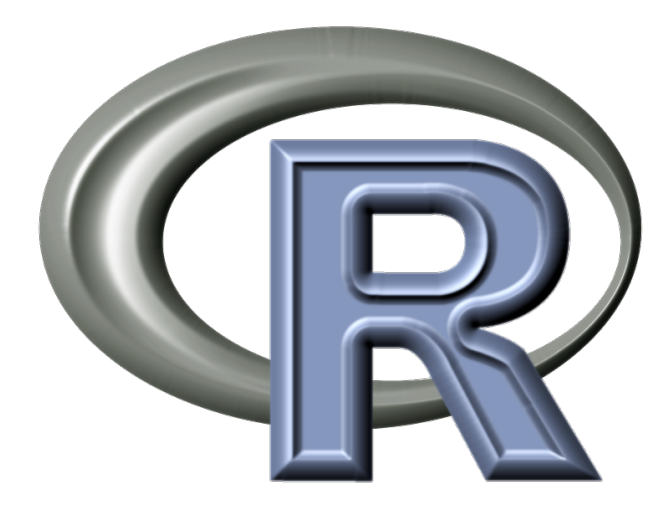

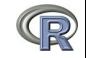

<span id="page-122-0"></span>123 / 123